#### Министерство образования <sup>и</sup> науки РФ **Нижнекамский химико-технологический институт (филиал)**  Государственного образовательного учреждения высшего профессионального образования «Казанский государственный технологический университет»

**М.А. Тухватуллина А.И. Тухватуллин**

# **ОСНОВЫ СОЦИАЛЬНОГО ПРОГНОЗИРОВАНИЯ И СОЦИАЛЬНОГО ПРОЕКТИРОВАНИЯ**

# ПРАКТИКУМ

#### **УДК 316 Т 88**

Печатается по решению редакционно-издательского совета Нижнекамского химико-технологического института (филиала) КГТУ.

#### **Рецензенты:**

**Александрова И.В.,** кандидат социологических наук, доцент; **Репина Ю.А.,** кандидат социологических наук.

#### **Тухватуллина, М.А.**

**Т 88** Основы социального прогнозирования <sup>и</sup> социального проектирования : практикум / М.А. Тухватуллина, А.И. Тухватуллин. – Нижнекамск : Нижнекамский химико-технологический институт (филиал) КГТУ, 2011. – 96 <sup>с</sup>.

Содержит рекомендации по выполнению лабораторных работ по дисциплине «Основы социального прогнозирования <sup>и</sup> социального проектирования». Для самостоятельной работы студентам предлагаются примерная тематика контрольных работ для заочного отделения и вопросы <sup>к</sup> зачету <sup>и</sup> экзамену.

Предназначен для студентов, обучающихся по специальности 080504 – «Государственное <sup>и</sup> муниципальное управление» по очной <sup>и</sup> заочной формам обучения.

Подготовлен на кафедре государственного, муниципального управления, социологии <sup>и</sup> менеджмента НХТИ.

**УДК 316** 

 © Тухватуллина М.А., Тухватуллин А.И., 2011 © Нижнекамский химико-технологический институт (филиал) КГТУ, 2011

**Нижнекамск2011** 

#### Ввеление

Дисциплина «Основы социального прогнозирования и социального проектирования» изучается студентами, обучающимися по специальности «Государственное и муниципальное управление» на очном и заочном отделении в 7-8 семестрах. Данная дисциплина является частью цикла дисциплин специализации, направленных на обеспечение основ подготовки специалистов по организации муниципальной управленческой деятельности.

Цели изучения дисциплины:

- изучение и практическое освоение научных основ социального прогнозирования и социального проектирования;

- рассмотрение методов социального прогнозирования и основных прогнозируемых показателей;

- рассмотрение проблем, возникающих при прогнозировании и проектировании социальных объектов;

- формирование у будущих специалистов твердых теоретических знаний и практических навыков, позволяющих прогнозировать и проектировать социально-экономические процессы.

Задачи изучения дисциплины:

- рассмотрение методологических основ в области теории социального прогнозирования и социального проектирования;

- привитие навыков в поиске и обосновании путей совершенствования социальной организации общества в конкретных социально-экономических условиях;

- выработка у студентов пространственного мышления на глобальном уровне;

- изучение конкретных методов, применяемых в социальном прогнозировании и социальном проектировании;

- изучение особенностей организации процесса социального прогнозирования и социального проектирования;

- изучение основ управления проектами.

После освоения данной дисциплины студент должен знать:

- предметную и проблемную области социального прогнозирования и социального проектирования;

- исторические условия возникновения и развития социального прогнозирования и социального проектирования;

- классификации методов социального прогнозирования и социального проектирования;

- методы социального прогнозирования и социального проектирования;

- теоретические основы организации прогнозного исследования;

- основы управления проектами.

После освоения данной дисциплины студент должен уметь:

- ориентироваться в методах социального прогнозирования и социального проектирования;

- использовать методы социального прогнозирования и социального проектирования;

- использовать современные компьютерные технологии в прогнозном исследовании;

- организовывать процесс социального прогнозирования и социального проектирования;

- применять полученные знания при разработке управленческих решений на муниципальном и региональном уровне.

Данная дисциплина тесно взаимосвязана с такими дисциплинами, как исследование социально-экономических и политических процессов, информационные технологии в управлении, статистика. Знания, умения и навыки, приобретенные при изучении дисциплины «Основы социального прогнозирования и социального проектирования» могут быть использованы студентом при написании курсовых проектов и работ, ВКР и в рамках последующей их трудовой деятельности.

### 1 Лабораторный практикум

В данном разделе даны рекомендации по выполнению лабораторных работ по дисциплине «Основы социального прогнозирования и социального проектирования», которые помогут привить навыки использования компьютерных технологий в прогнозировании. Использование компьютерного практикума дает студентам возможность практически применять конкретные методики прогнозирования на базе современных информационных технологий.

#### 1.1 Классические методы прогнозирования

Лабораторная работа №1 "Трендовые методы прогнозирования"

#### Теоретические основы лабораторной работы

#### Понятие динамического ряда

Изучение показателей эффективности производства и социально-экономического развития начинается с анализа информации о них, которая существует как в качественной (описательной), так и в количественной форме. Кроме того, эта информация может быть статической и динамической. В условиях динамического подхода они представляют собой динамические ряды. Динамический ряд есть числовая последовательность наблюдений, характеризующих изменение экономического показателя во времени.

### Тенденции динамического ряда. Выявление тенденции ряда

Важнейшей задачей анализа динамических рядов является определение основной закономерности изменения изучаемого показателя во времени, тенденции его развития.

Под тенденцией развития понимают некоторое общее направление развития, долговременную эволюцию. Основная тенденция есть результат влияния комплекса причин, действующих постоянно на изучаемый процесс в течение длительного периода. Обычно тенденцию развития представляют в виде более или менее гладкой кривой, которой соответствует некоторая функция времени  $y = f(t)$ . Эту кривую называют трендом.

В большинстве случаев полученная кривая связывается исключительно со временем. Предполагается, что с помощью переменной "время" можно выразить влияние всех основных факторов. Механизм их влияния в явном виде не учитывается.

Прежде чем переходить к выделению тренда, необходимо предварительно проверить, существует ли тенденция в развитии изучаемого показателя.

Существуют различные методы выявления тенденции: графический; метод Ф. Форестера и А. Стьюарта; метод сравнения средних уровней. Все эти методы проверяют гипотезу о наличии тренда в исходных данных при заданном уровне достоверности.

### Тренд динамического ряда

Установив наличие тенденции временного ряда, необходимо представить ее аналитически в виде некоторого уравнения.

Наиболее простой и распространенный способ моделирования тенденции социально-экономического явления - это сглаживание (аналитическое выравнивание) временного ряда. Существуют различные приемы сглаживания, но суть их одна - замена фактических значений расчетными, имеющими значительно меньший разброс. Выравнивание (сглаживание) временных рядов с помощью той или иной функции является удобным средством описания эмпирических данных, характеризующих развитие исследуемого показателя во времени. Процесс выравнивания состоит из двух основных этапов:

1) выбора вида тренда в виде функции того или иного класса:

2) оценивания параметров этой функции.

В экономических залачах чаше всего применяются следующие функции:

- линейная  $y = a + b \cdot t$ ;
- параболическая  $y = a + b \cdot t + c \cdot t^2$ ;
- гиперболическая  $y = a + \frac{b}{t}$ ;
- показательная  $y = a + b^t$ ;
- линейно-логарифмическая  $y = a + b \cdot log(t)$ ;
- Торнквиста  $y = \frac{a \cdot t}{b + t}$ .

На первом этапе отбираются зависимости, исходя из логического анализа задачи. В результате ограничивается круг потенциально приемлемых функций. На втором этапе уже для этих функций применяется тот или иной критерий.

Следующая важная задача при моделировании - оценка параметров уравнения тренда. Эта задача решается в основном методом наименьших квадратов, сущность которого состоит в отыскании таких параметров, при которых сумма квадратов отклонений расчетных значений по уравнению тренда от фактических значений была бы минимальна, т.е.:  $S = \sum_{t=1}^{n} (\overline{y}(t) - y(t))^2$  → min, где t принимает значения 1, 2, ..., n и является номером элемента динамического ряда;  $\bar{y}(t)$ - значения динамического ряда, полученные по трен-

ду;  $y(t)$  - исходные значения динамического ряда.

Оценки параметров, рассчитанных по методу наименьших квадратов, обладают рядом ценных свойств, необходимых для дальнейшего использования уравнений трендов, а именно: они являются несмещенными, состоятельными и эффективными оценками.

Для линейного тренда параметры находятся из следующей системы уравнений:

$$
\begin{cases} a \cdot n + b \cdot \sum t = \sum y(t); \\ a \cdot \sum t + b \cdot \sum t^2 = \sum (t \cdot y(t)). \end{cases}
$$

### Точечный и интервальный прогноз

Применение прогнозирования предполагает, что закономерность развития, найденная внутри динамического ряда, сохранится и вне этого ряда в дальнейшем развитии. Одним из традиционных статистических методов прогнозирования является метод экстраполяции, который заключается в продлении в будущее тенденции, наблюдавшейся в прошлом.

Общая постановка задачи экстраполяции во времени заключается в следующем: по известным значениям  $v(t)$  экономического процесса требуется предсказать его вероятные значения в момент  $t+L$ , где  $L$  - период прогнозирования. С этой целью в уравнение тренда подставляется значение  $t+L$ , находящееся за пределами исследуемого ряда.

Экстраполяция дает точечную прогностическую оценку значения  $y(t)$ . Кроме этой оценки находят еще интервальную оценку прогноза или доверительный интервал прогноза, который учитывает неопределенность, связанную с ограниченностью числа наблюдений и соответствующей неточностью найденных оценок параметров уравнения тренда. Доверительный интервал прогноза в общем виде записывается так:

 $\overline{v}(n+L) \pm \Delta$ ,

где  $\bar{v}(n+L)$ - точечный прогноз показателя;  $\Delta$ - граница доверитель-

ного интервала; L - период прогнозирования.

$$
\Delta = k \cdot S_y,
$$

где S<sub>v</sub> - среднеквадратическое отклонение признака у, рассчитанное по формуле:

$$
S_{y} = \sqrt{\frac{\sum_{t=1}^{n} (y(t) - \overline{y}(t))^{2}}{n - p}};
$$

 $k$  - множитель, зависящий от числа параметров тренда, длины динамического ряда и глубины прогноза;  $y(t)$  - фактические значения динамического ряда;  $\bar{v}(t)$  - выровненные значения ряда; *n* - число исходных значений;  $p$  - число параметров тренда.

По мере увеличения времени прогноза L доверительный интервал прогноза становится более широким, так как надежность прогноза по мере увеличения периода прогнозирования падает.

## Описание системы "Трендовые методы прогнозирования"

#### Назначение системы

Система "Трендовые методы прогнозирования" (trend.exe) предназначена для прогнозирования динамики показателей, заданных в виде динамических рядов, путем экстраполяции тенденций (трендов), выявленных по данным прошлых лет. Система поддерживает все наиболее используемые методы аппроксимации трендов.

#### Требования к входным данным

Входными данными для системы является таблица, составляемая по статистической или отчетной информации. Количество строк в этой таблице равно числу показателей, а количество столбцов - количеству значений этого показателя за некоторый период времени. Количество показателей не может быть меньше 1, а количество значений - меньше 2.

Выходная таблица "Достоверность" содержит расчетные данные по достоверности гипотезы о наличии в исходных данных некоторого тренда. Достоверность гипотезы для каждого показателя стоит в последнем столбце данной таблицы и выражается в процентах.

Внимание! Эта характеристика не может считаться достоверностью исходных данных.

Выходная таблица "Прогноз по тренду" содержит расчетные данные о трендовом прогнозе на требуемый интервал времени.

Выходная таблица "Верхняя граница" содержит оценку правой (верхней) границы интервала, в который попадет значение параметра с заданной значимостью.

Выходная таблица "Нижняя граница" содержит оценку левой (нижней) границы интервала, в который попадет значение параметра с заданной значимостью.

#### Интерфейс пользователя

Работа с системой должна проводиться пользователем, имеющим навыки работы в операционной среде Windows.

Запуск системы осуществляется запуском файла trend.exe.

Пользовательский Интерфейс системы представляет собой совокупность одноуровневого главного меню и Панель инструментов. Последняя представляет собой набор кнопок с основными командам и является быстрым способом выполнения этих команл.

Интерфейс пользователя состоит из 5 окон: "Исходные данные"; "Достоверность"; "Прогноз"; "Верхняя граница"; "Нижняя граница".

Ввод исходных данных для проведения расчетов производится в окне "Исходные данные". Формирование выходных документов осуществляется автоматически после проведения пересчета.

#### Порядок работы

Система запускается в операционной среде Windows (файл trend.exe).

Далее следует выполнить команду Создать в меню Файл, после чего появится диалоговое окно для ввода размеров таблицы исходных данных (этот же диалог настроек вызывается по команде Настройка размеров).

После выбора размеров таблицы формируется задание на прогнозирование при помощи следующих пунктов главного меню: Файл, Гранииы, Метод, Значимость, Гармоники, Настройки, Вычислить, Помощь.

Меню *Файл* состоит из следующих команд:

− Создать - создание нового документа с определенным количеством показателей и значений;

− Открыть - открыть существующий файл с исходными данными;

− Сохранить - сохранить текущие исходные данные на диск;

− Печать... - распечатать содержимое текущего окна;

− Установка принтера ... - просмотреть и модифицировать параметры текущего принтера;

− Шрифт для печати ... - установить желаемый шрифт для печати;

− Выход - выход из системы.

Меню *Границы* состоит из следующих пунктов: Настройка строк; Настройка столбцов; Стандарт.

Против одного из пунктов стоит метка. Она указывает, какие границы в данный момент у таблицы "Исходные данные". В режиме "Настройка строк" можно настроить ширину каждой строки, но нельзя изменить ширину столбцов. При режиме "Настройка столбцов" можно варьировать шириной любого столбца, но нельзя менять ширину строк. Режим "Стандарт" дает возможность настраивать размер всех строк (кроме первой) <sup>и</sup> всех столбцов (кроме первого). Данный режим хорош тем, что позволяет смотреть значения параметра за границами первого экрана, оставляя видимым название параметра. Выбор любого пункта этого меню ведет к соответствующему выбору вида настроек.

Меню *Метод* состоит из следующих пунктов: Линейный; Показательный; Гиперболический; Параболический; Логистический; Линейно-логарифмический; Торнквиста.

Против одного из методов стоит метка. Этот метод является текущим, <sup>с</sup> его использованием будет произведено прогнозирование. Выбор любого пункта этого меню ведет к соответствующему выбору метода.

Все методы прогнозирования рассчитывают свои параметры, исходя из максимального приближения по методу наименьших квадратов.

Меню *Значимость* состоит из следующих команд: *90%; 95%; 98%; 99%.* Это меню служит для задания значимости доверительного интервала.

Меню *Гармоники* позволяет использовать вместе с трендовой функцией от 1 до 6 гармоник или не использовать их вообще.

Меню *Вычислить* имеет команды:

− Пересчет - произвести вычисления, создать или обновить выходные документы;

− Настройка прогноза – указать глубину прогноза (количество значений).

Меню *Окно* состоит из следующих команд:

− Мозаика - расположить все окна системы так, чтобы у каждого был виден заголовок, <sup>и</sup> они не накладывались друг на друга;

− Каскад - расположить все окна системы так, чтобы у каждого был виден заголовок, <sup>и</sup> они накладывались друг на друга каскадом;

− Закрыть все - закрыть все окна данного Приложения;

− Окно1 ... Окно3 - список окон и переход в любое из них.

Меню *Настройки* состоит из следующих команд (оно имеется только у окна "Исходные данные"):

− Добавить показатель - добавить еще одну строку для ввода нового показателя;

− Добавить значение - добавить еще один столбец для ввода нового значения для существующих показателей;

− Убрать последний показатель - удалить последний в списке показатель;

− Убрать первое значение - удалить первое в списке значение;

11

- Убрать последнее значение - удалить последнее в списке значение:

- Настройка размеров - изменить количество значений и показателей.

Меню Помощь имеет лишь одну команду:

- О программе... - показать информацию о программе и авторах.

### Порядок выполнения лабораторной работы

Запустить систему "Трендовые методы прогнозирования" и ввести исходные данные согласно полученному варианту.

Провести расчет прогнозных значений показателя на 6 месяцев вперед всеми методами (уровень значимости 95%) для полученного варианта исходных данных.

Просмотреть результаты расчета в графическом виде.

Провести эксперименты для уровня значимости 90 и 99%.

Сделать вывод о том, какой тренд является наиболее подходящим для данного параметра.

Занести в отчет полученные результаты: исходные и прогнозные данные; достоверность гипотезы о наличии тренда.

### Контрольные вопросы

1. Назначение метода трендовых оценок.

2. Какие существуют методы выявления тренда?

3. Какие функции используются в качестве трендов?

4. В чем состоит нахождение параметров тренда по методу наименьших квадратов?

5. Точечный и интервальный прогноз. Что такое уровень значимости?

6. Каким образом можно сузить доверительный интервал при прогнозировании?

#### Варианты исходных данных для лабораторной работы

Производство потребительских товаров в 1997 г.\*

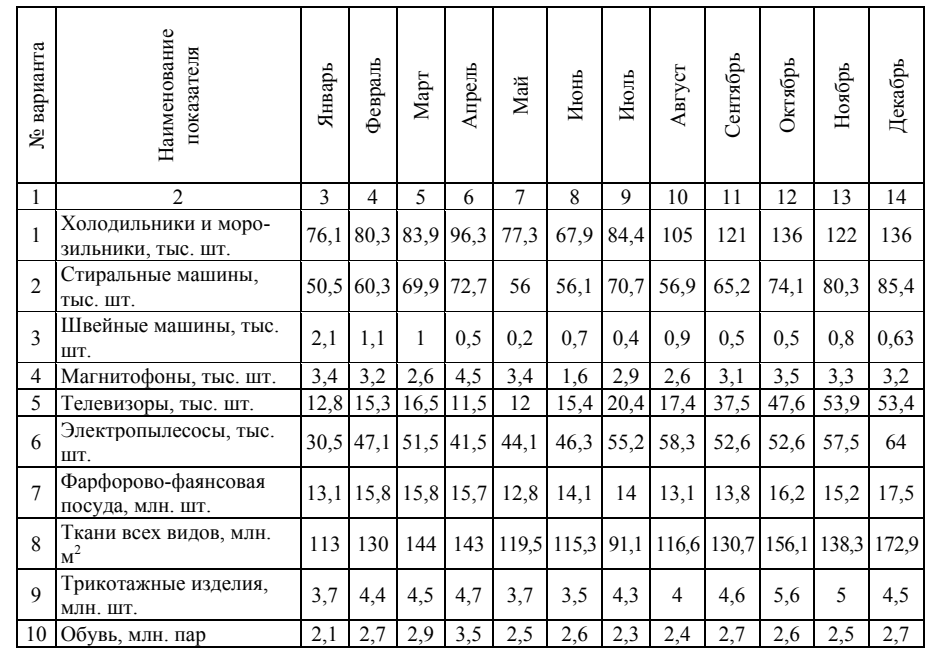

\* Данные взяты из источника: Статистическое обозрение / Госкомстат РФ. - 1998. - № 1.

### Лабораторная работа №2 "Метод экспоненииального сглаживания"

### Теоретические основы лабораторной работы

Метод экспоненциального сглаживания является развитием трендовых методов и базируется на следующих принципах. Если бы на изучаемом интервале времени коэффициенты уравнения, описывающего тренд, оставались неизменными, то для построения модели прогноза вполне оправданным было бы применение метода наименьших квадратов (см. лабораторную работу № 1). Однако нередко в течение анализируемого периода эти коэффициенты изменяются во времени. Для коротких временных рядов уловить такие изменения крайне трудно. В подобной ситуации применение метода наименьших квадратов для определения параметров модели может привести к существенным ошибкам.

Поскольку значения показателя на интервале прогноза в определенной степени зависят от т последних в динамическом ряду значений показателя, именно этим значениям временного ряда целесообразно придать наибольшие веса. В то же время не следует исключать из анализа остальные уровни динамического ряда, так как они несут некоторую информацию о процессе. Этим, более ранним, наблюдениям целесообразно придавать меньшие веса по сравнению с более поздними наблюдениями. Именно данным принципам и отвечает метод экспоненциального сглаживания.

### Описание системы "Метод экспоненциального сглаживания"

Назначение системы

"Метол Система сглаживания" экспоненциального (fitting.exe) предназначена для прогнозирования динамики показателей, заданных в виде динамических рядов, путем экстраполяции тенденций (трендов), выявленных по данным прошлых лет. Метод экспоненциального сглаживания является развитием трендовых методов и базируется на построении уравнений тренда с коэффициентами, меняющимися на горизонте прогнозирования

Входные и выходные данные

Входными данными для системы является таблица, составляемая по статистической или отчетной информации. Количество строк в этой таблице равно числу показателей, а количество столбцов - количеству значений этого показателя за некоторый период времени. Количество показателей не может быть меньше 1, а количество значений - меньше 5.

Выходная таблица "Достоверность" содержит расчетные данные по достоверности гипотезы о наличии в исходных данных некоторого тренда. Достоверность гипотезы для каждого показателя стоит в последнем столбце данной таблицы и выражается в процентах. Однако эта характеристика не может считаться достоверностью исходных данных.

Выходная таблица "Прогноз" содержит расчетные данные о прогнозе методом экспоненциального сглаживания на требуемый интервал времени.

Выходная таблица "Верхняя граница" содержит оценку правой (верхней) границы интервала, в который попадет значение параметра.

Выходная таблица "Нижняя граница" содержит оценку левой (нижней) границы интервала, в который попадет значение параметра.

Выходная таблица "Параметры тренда" содержит информацию о характеристиках полинома, используемого для прогнозирования.

Интерфейс пользователя

Работа с системой должна проводиться пользователем, имеющим навыки работы в операционной среде Windows.

Пользовательский Интерфейс системы представляет собой совокупность одноуровневого главного меню и Toolbar с иконками. Toolbar служит наглядной иллюстрацией к основным командам и является быстрым способом выполнения этих команд.

Интерфейс пользователя состоит из 6 окон:

Исходные данные: Достоверность; Прогноз; Верхняя граница; Нижняя граница; Параметры тренда.

Ввод исходных данных для проведения расчетов производится <sup>в</sup> окне "Исходные данные". Формирование выходных документов осуществляется после проведения пересчета.

*Порядок работы*

Система запускается <sup>в</sup> операционной среде Windows (файл fitting.exe).

Далее следует выполнить команду *Создать* <sup>в</sup> меню *Файл,*  после чего появится диалоговое окно для ввода размеров таблицы исходных данных.

После выбора размеров таблицы формируется задание на прогнозирование при помощи следующих пунктов главного меню: *Файл, Границы, Метод, Вычислить, Настройки, Помощь.*  Меню <u>Файл</u> состоит из следующих команд:

 Создать - создание нового документа <sup>с</sup> определенным показателей <sup>и</sup> значений.

 Открыть - открыть существующий файл <sup>с</sup> исходными данными.

 Сохранить - сохранить текущие исходные данные на диск.

Печать... - распечатать содержимое текущего окна.

 Установка принтера ... - просмотреть <sup>и</sup> модифицировать параметры текущего принтера.

 Шрифт для печати ... - установить желаемый шрифт для печати.

 Шрифт для заголовков ... - установить желаемый шрифт для печати первой строки каждой таблицы.

Выход - выход из системы.

Меню Границы состоит из следующих пунктов:

Настройка строк;

Настройка столбцов;

Стандарт.

Против одного из пунктов стоит метка. Она указывает, какие границы <sup>в</sup> данный момент у таблицы "Исходные данные". В

режиме "Настройка строк" можно настроить ширину каждой строки, но нельзя изменить ширину столбцов. При режиме "Настройка столбцов" можно варьировать шириной любого столбца, но нельзя менять ширину строк. Режим "Стандарт" дает возможность настраивать размер всех строк (кроме первой) <sup>и</sup> всех столбцов (кроме первого). Данный режим хорош тем, что позволяет смотреть значения параметра за границами первого экрана, оставляя видимым название параметра. Выбор любого пункта этого меню ведет <sup>к</sup> соответствующему выбору вида настроек. Меню <u>Метод</u> состоит из следующих пунктов:

Линейный;

Параболический.

Против одного из методов стоит метка. Этот метод является текущим, <sup>с</sup> его использованием будет произведено прогнозирование. Выбор любого пункта этого меню ведет <sup>к</sup> соответствующему выбору метода.

Линейный метод прогнозирования с экспоненциальным сглаживанием использует следующую зависимость для нахождения экстраполирования:

 $y = a + b * t$ ;

Параболический – y = a + b  $*$  t + c  $*$  t<sup>2</sup>.

Меню <u>Вычислить</u> имеет лишь одну команду

 Пересчет - произвести вычисления, создать или обновить выходные документы.

Меню <u>Настройки</u> состоит из следующих команд (оно имеется только у окна Исходные данные):

 Добавить показатель - добавить еще одну строку для ввода нового показателя.

 Добавить значение - добавить еще один столбец для ввода нового значения для существующих показателей.

 Убрать показатель - удалить последний <sup>в</sup> списке показатель.

Убрать значение - удалить последнее <sup>в</sup> списке значение.

Меню <u>Окно</u> состоит из следующих команд:

 Мозаика - расположить все окна системы так, чтобы у каждого был виден заголовок и они не накладывались друг на друга.

 Каскад - расположить все окна системы так, чтобы у каждого был виден заголовок и они накладывались друг на друга каскадом.

Закрыть все - закрыть все окна данной системы.

 Окно1 ... Окно3 - список окон и переход в любое из них. Меню <u>Помощь</u> имеет лишь одну команду

О программе... - показать информацию о программе и авторах.

### **Порядок выполнения лабораторной работы**

- 1. Запустить систему «Метод экспоненциального сглаживания» и ввести исходные данные согласно выданному варианту задания.
- 2. Провести расчет прогнозных значений показателя на 6 месяцев вперед всеми методами (интервал сглаживания 5 мес.)
- 3. Просмотреть результаты расчета в графическом виде.
- 4. Провести эксперименты для интервала сглаживания от 2 до 10 лет.
- 5. Сделать вывод о том, какой тренд и какой интервал являются наиболее подходящими для данного параметра.
- 6. Оформить отчет, <sup>в</sup> который включить исходные данные иполученные результаты в табличной форме.

### **Контрольные вопросы**

- 1. Назначение метода экспоненциального сглаживания.
- 2. Как влияет увеличение и уменьшение интервала сглаживания на характер прогнозной оценки?
- 3. От каких параметров и каким образом зависит величина ошибки прогноза при экспоненциальном сглаживании?

#### **Варианты исходных данных для лабораторной работы**

*Производство потребительских товаров <sup>в</sup> 1997 <sup>г</sup>.\** 

| варианта<br>ġ  | вание пока-<br>Наимено-<br>зателя          | Январь | Февраль | $\ensuremath{\mathsf{MapT}}$ | Апрель | Maй  | Июнь        | Июль | Август | Сентябрь | Октябрь | Ноябрь | Декабрь |
|----------------|--------------------------------------------|--------|---------|------------------------------|--------|------|-------------|------|--------|----------|---------|--------|---------|
| $\mathbf{1}$   | $\overline{2}$                             |        | 4       | 5                            | 6      | 7    | 8           | 9    | 10     | 11       | 12      | 13     | 14      |
| $\mathbf{1}$   | Холодильники и моро-<br>зильники, тыс. шт. |        | 76.1    | 80,3 83,9                    | 96,3   | 77,3 | 67.9        | 84,4 | 105    | 121      | 136     | 122    | 136     |
| $\overline{2}$ | Стиральные машины,<br>тыс. шт.             | 50.5   |         | 60.3 69.9                    | 72,7   | 56   | 56,1        | 70,7 | 56.9   | 65,2     | 74,1    | 80,3   | 85,4    |
| 3              | Швейные машины, тыс.<br>ШT.                | 2,1    | 1,1     | 1                            | 0.5    | 0.2  | 0,7         | 0.4  | 0.9    | 0.5      | 0,5     | 0.8    | 0.63    |
| 4              | Магнитофоны, тыс. шт.                      | 3,4    | 3,2     | 2,6                          | 4,5    | 3,4  | 1,6         | 2,9  | 2,6    | 3,1      | 3,5     | 3,3    | 3,2     |
| 5              | Телевизоры, тыс. шт.                       | 12,8   | 15,3    | 16,5                         | 11,5   | 12   | 15,4        | 20,4 | 17,4   | 37,5     | 47,6    | 53,9   | 53,4    |
| 6              | Электропылесосы, тыс.<br>ШT.               | 30.5   | 47,1    | 51.5                         | 41,5   | 44,1 | 46,3        | 55,2 | 58,3   | 52,6     | 52,6    | 57,5   | 64      |
| $\overline{7}$ | Фарфорово-фаянсовая<br>посуда, млн. шт.    | 13,1   | 15,8    | 15,8                         | 15,7   | 12,8 | 14,1        | 14   | 13,1   | 13,8     | 16.2    | 15,2   | 17,5    |
| 8              | Ткани всех видов, млн.<br>M <sup>2</sup>   | 113    | 130     | 144                          | 143    |      | 119,5 115,3 | 91,1 | 116,6  | 130.7    | 156,1   | 138.3  | 172.9   |
| $\mathbf Q$    | Трикотажные изделия,<br>МЛН. ШТ.           | 3.7    | 4,4     | 4,5                          | 4,7    | 3,7  | 3,5         | 4,3  | 4      | 4,6      | 5,6     | 5      | 4.5     |
| 10             | Обувь, млн. пар                            | 2,1    | 2,7     | 2,9                          | 3,5    | 2,5  | 2,6         | 2,3  | 2,4    | 2,7      | 2,6     | 2,5    | 2,7     |

\* Данные взяты из источника: Статистическое обозрение / Госкомстат РФ. – 1998. - № 1.

### *Лабораторная работа №3 «Однофакторный регрессионный анализ»*

### **Теоретические основы лабораторной работы**

Регрессионный анализ – метод определения степени раздельного и совместного влияния факторов на результативный признак (корреляции) <sup>и</sup> количественного выражения этого влияния путем построения регрессионных связей. Корреляция проявляется при массовом наблюдении изменения средней величины одного из факторов в зависимости от значений другого. Использование корреляции позволяет ответить на вопрос о взаимосвязи изучаемых факторов при условии изолированности от всех посторонних факторов.

Признак-аргумент, от которого зависит другой признак, называется факторным. Зависимый же признак называется результативным.

Линия регрессии получается при графическом изображении двух взаимосвязанных признаков.

Под формой регрессионной связи понимают тип аналитической формулы, используемой для выражения зависимости между изучаемыми явлениями. При установлении формы регрессионной связи различают связь прямую и обратную.

### Описание системы "Однофакторный регрессионный анализ"

#### Назначение системы

Система "Однофакторный регрессионный анализ" предназначена для прогнозирования динамики показателей, заданных в виде динамических рядов по выбранному виду регрессии (основная и остаточная регрессия при наличии линейной, показательной, гиперболической, степенной, параболической или линейно-логарифмической корреляции).

Входные и выходные данные

Входными данными для системы "Однофакторный регрессионный анализ" являются две таблицы. Они расположены в окне "Исхолные ланные".

Первая из этих таблиц состоит из двух строк и составляется по статистической или отчетной информации. Количество столбцов этой таблицы равно количеству пар значений некоторых показателей за определённый период времени. Количество значений не может быть меньше 5. В заголовке столбцов таблицы записывается информация о временных отсчётах рассматриваемых пар значений. В первой строке данной таблицы записываются данные факторного признака. Во второй - данные результативного признака.

Вторая таблица представляет собой прогнозируемый ряд значений факторного признака.

Каждая расчётная форма представляет собой блокнот с двумя страницами. Одна страница "По значениям" содержит информацию о расчётах по выбранному виду регрессии. Другая страница "По остаткам и линейному тренду" показывает сведения о вычисляемых данных по комбинации линейного тренда и выбранного вида регрессии по остаткам от этого тренда.

Выходная таблица "Выровненные данные" содержит расчетные данные о выровненных значениях исходной информации согласно выбранному виду корреляционной связи. Кроме того, даётся численной значение среднеквадратического отклонения (СКО) выровненных значений.

Выходная таблица "Прогноз" содержит расчетные данные о регрессионном прогнозе (в том числе доверительный интервал) на требуемый период времени.

Выходная форма "Графики" иллюстрирует расчетные данные о регрессионном прогнозе (в том числе доверительный интервал) на требуемый период времени.

Интерфейс пользователя

Работа с системой должна проводиться пользователем, имеющим навыки работы в операционной среде Windows.

Пользовательский Интерфейс приложения представляет собой совокупность одноуровневого главного меню и Toolbar с иконками. Toolbar служит наглядной иллюстрацией к основным командам и является быстрым способом выполнения этих команд.

Интерфейс пользователя состоит из 4 окон:

Исходные данные:

Выровненные данные;

Прогноз;

Графики.

Ввод исходных данных для проведения расчетов производится в окне "Исходные данные". Формирование выходных документов осуществляется после проведения пересчета. С целью предотвращения потерь информации и для хранения исходных ланных:

Имейте резервную копию приложения на дискете;

Каждую новую задачу начинайте с новым именем фай-

### Порядок работы

ла.

Приложение запускается в операционной среде Windows (файл Regression.exe).

Далее следует выполнить команду Создать в меню Файл, после чего появится диалоговое окно для ввода размеров таблицы исходных данных (этот же диалог настроек вызывается по команде Настройка размеров).

После выбора размеров таблицы задаются условия задачи прогнозирования при помощи следующих пунктов главного меню: Файл, Границы, Метод, Значимость, Гармоники, Настройки, Вычислить, Помощь.

Меню Файл состоит из следующих команд:

Создать - создание нового документа с определенным показателей и значений.

Открыть - открыть существующий файл с исходными данными.

Сохранить - сохранить текущие исходные данные на диск.

Печать... - распечатать содержимое текущего окна.

Установка принтера ... - просмотреть и модифицировать параметры текущего принтера.

Шрифт для печати ... - установить желаемый шрифт для печати таблиц.

Шрифт для заголовков ... - установить желаемый шрифт для печати заголовков таблиц.

Печать - осуществить печать текущего окна (графика или таблицы).

Выход - выход из данного Приложения.

Меню Границы состоит из следующих пунктов:

Настройка строк;

Настройка столбцов;

Стандарт.

Против одного из пунктов стоит метка. Она указывает, какие границы в данный момент у таблицы "Исходные данные". В режиме "Настройка строк" можно настроить ширину каждой строки, но нельзя изменить ширину столбцов. При режиме "Настройка столбцов" можно варьировать шириной любого столбца, но нельзя менять ширину строк. Режим "Стандарт" дает возможность настраивать размер всех строк (кроме первой) и всех столбцов (кроме первого). Данный режим хорош тем, что позволяет смотреть значения параметра за границами первого экрана, оставляя видимым название параметра. Выбор любого пункта этого меню ведет к соответствующему выбору вида настроек. Меню Метод состоит из следующих пунктов:

Линейный: Показательный: Гиперболический; Степенной: Параболический;

- Линейно-логарифмический;
- Торнквиста.

Против одного из методов стоит метка. Этот метод является текущим, с его использованием будет произведено прогнозирование. Выбор любого пункта этого меню ведет к соответствующему выбору метода.

Линейный метод прогнозирования по тренду использует следующую зависимость для нахождения экстраполирования:  $y = a + b * x$ ;

показательный метод использует следующую зависимость:  $y = a * b^{x}$ .

гиперболический:  $y = a + b/x$ ; степенной:  $y = a \cdot x^b$ . параболический:  $y = a + b \cdot x + c \cdot x^2$ . линейно-логарифмический:  $y = a + b \cdot log(x)$ ;

торнквиста: 
$$
y = \frac{a \cdot t}{b + t}
$$

Все методы прогнозирования рассчитывают свои параметры, исходя из максимального приближения по методу наименьших квадратов.

Меню Значимость служит для задания значимости доверительного интервала.

Меню Вычислить состоит из следующих команд:

Пересчет - произвести вычисления, создать или обновить выходные документы;

Настройка размеров - просмотреть и модифицировать длину массива исходных данных, а также глубину прогноза. Меню Окно состоит из следующих команд:

Мозаика - расположить все окна Приложения так, чтобы у каждого был виден заголовок и они не накладывались друг на друга.

Каскад - расположить все окна Приложения так, чтобы у каждого был виден заголовок и они накладывались друг на друга каскадом.

Закрыть все - закрыть все окна данного Приложения.

Окно1 ... Окно3 - список окон и переход в любое из них. Порядок выполнения лабораторной работы

Запустить систему «Однофакторный регрессион- $\mathbf{1}$ . ный анализ» и ввести исходные данные согласно выданному варианту задания.

 $2.$ Провести расчет прогнозных значений показателя на 6 месяцев вперед всеми методами (при уровне значимости 95%) для регрессии со значениями и для регрессии по остаткам линейного тренла. Найти наилучший прогноз среди всех и обосновать это.

 $3<sub>1</sub>$ Просмотреть результаты расчета в графическом виде.

Сделать вывод о том, какой метод и какой вид рег- $4_{\cdot}$ рессии являются наиболее подходящими для прогнозирования данного параметра.

Оформить отчет, в который включить исходные  $5<sub>1</sub>$ данные и полученные прогнозные данные и среднее квадратическое отклонение (для наилучшего варианта)

### Контрольные вопросы

- 1. Назначение метода регрессионного анализа.
- 2. Общие черты и различия регрессионного анализа и трендовых методов.
- 3. Как определяется доверительный интервал в случае регрессионного анализа?

#### Варианты исходных данных для лабораторной работы

Производство потребительских товаров в 1997 г.\*

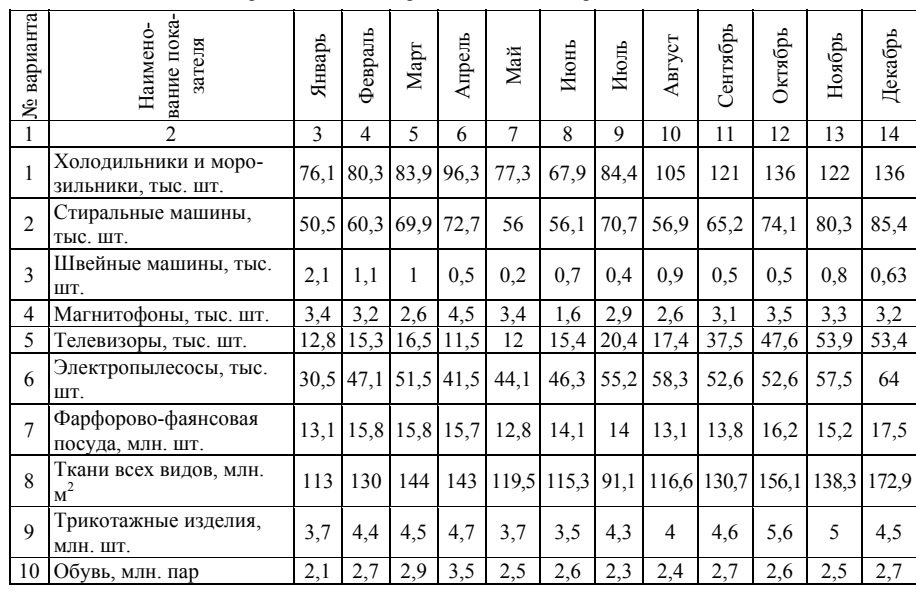

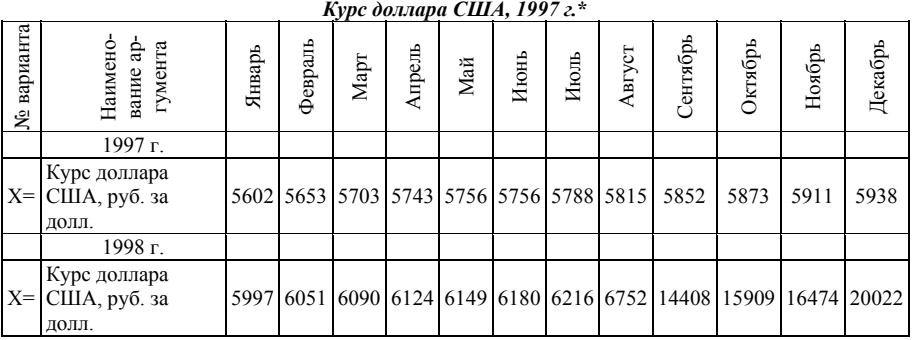

\* Данные взяты из источника: Статистическое обозрение / Госкомстат РФ. – 1998. - № 1.

### *Лабораторная работа №4 "Многофакторный регрессионный анализ"*

### **Теоретические основы лабораторной работы**

Регрессионный анализ – это статистический метод исследования зависимости случайной величины *y* от переменных (аргументов) *xj (j = 1, 2, …, k)*, рассматриваемых <sup>в</sup> регрессионном анализе как неслучайные величины независимо от истинного закона распределения *xj*.

Многофакторный регрессионный анализ применяется <sup>в</sup> случаях, когда имеется некоторый показатель, который может зависеть от некоторого набора других показателей-факторов. По каждому показателю имеется соответствующая статистика. Многофакторный регрессионный анализ позволяет найти прогнозируемые значения показателя при условии, что нам известно то, как будут меняться влияющие на него факторы.

# *Описание системы "Многофакторный регрессионный анализ"*

#### *Назначение системы*

Система "Многофакторный регрессионный анализ" предназначена для прогнозирования динамики показателей, задан-

ных <sup>в</sup> виде динамических рядов по выбранному виду регрессии при наличии линейной, степенной или линейнологарифмической корреляции.

#### *Входные и выходные данные*

Входными данными для системы "Многофакторный регрессионный анализ" являются две таблицы: окно **"Исходные данные"***.* Первая из этих таблиц состоит из нескольких строк <sup>и</sup> составляется по отчетной информации. Количество столбцов этой таблицы равно количеству массивов значений некоторых показателей за определённый период времени или за определённое количество событий. Количество значений не может быть меньше 5, <sup>а</sup> количество параметров - менее 2. В заголовке столбцов таблицы записывается информация <sup>о</sup> временных (или прочих) отсчётах рассматриваемых массивов значений. С первой до предпоследней строки данной таблицы записываются данные факторных признаков. В последней строке - данные результативного признака.

Вторая таблица представляет собой прогнозируемый ряд значений факторных признаков.

Примечателен тот факт, что не составляет труда сделать результирующим любой из факторных параметров. Для этого достаточно перенести параметр, который требуется сделать результативным <sup>в</sup> последнюю строку таблицы исходных данных. Это осуществляется перетаскиванием строки при помощи мыши.

Каждая расчётная форма содержится <sup>в</sup> своём окне. Эти окна могут быть закрыты, упорядочены или сохранены <sup>в</sup> виде текстового csv-файла.

Выходная таблица **"Коэффициенты парной корреляции"** содержит расчетные данные <sup>о</sup> парных коэффициентах корреляции. Следует отметить, что данная таблица является симметричной относительно главной диагонали. Однако значения, находяшиеся ниже главной диагонали не приведены - там располагаются нули.

Выходная таблица "Отобранные исходные данные" содержит данные об отобранных значениях исходной информации согласно выбранной степени взаимной связи.

Выходная форма "Отчёт" содержит информацию о том. почему был исключён из рассмотрения тот или иной показатель. Либо он является малозначимым в виду того, что его коэффициент парной корреляции с результирующим признаком меньше выбранного уровня. Либо показатель исключается из рассмотрения по причине того, что он линейно зависим от другого показателя, который имеет более тесную связь с результатом.

Кроме того, в форме "Отчёт", обосновывается выбор показателей для составления регрессии. Уравнение регрессии в натуральном масштабе приводится с коэффициентами и комментариями. Приводится общий коэффициент корреляции и средняя ошибка аппроксимации для отобранных показателей и определённого вида корреляционной функции. Ошибка аппроксимации даётся в процентах к среднему уровню результирующего параметра.

Выходная таблица "Прогноз" содержит расчетные данные о регрессионном прогнозе на требуемый период времени. Дополнительно приводятся сведения о коэффициентах уравнения множественной регрессии в натуральном масштабе (Коэффициенты), коэффициенты уравнения множественной регрессии в стандартизованном масштабе (Коэффициенты множественной регрессии), частные коэффициенты детерминации d и частные коэффициенты эластичности Е.

Интерфейс пользователя

Пользовательский Интерфейс системы представляет собой совокупность одноуровневого главного меню и Toolbar с иконками. Toolbar служит наглядной иллюстрацией к основным командам и является быстрым способом выполнения этих команд. Интерфейс пользователя состоит из 5 окон:

Исходные данные;

Коэффициенты парной корреляции;

Отчёт:

Отобранные исходные данные:

Прогноз.

Ввод исходных данных для проведения расчетов производится в окне "Исходные данные". Формирование выходных документов осуществляется после проведения пересчета.

Порядок работы

Приложение запускается в операционной среде Windows (файл Multiregression.exe).

Далее следует выполнить команду Создать в меню Файл, после чего появится диалоговое окно для ввода размеров таблицы исходных данных.

После выбора размеров таблицы формируется задание на прогнозирование при помощи пунктов главного меню: Файл. Границы, Метод, Взаимосвязь, Вычислить, Окно.

Меню Файл состоит из следующих команд:

Создать - создание нового документа с определенным показателей и значений.

Открыть - открыть существующий файл с исходными ланными.

Сохранить - сохранить текущие исходные данные на лиск.

Печать... - распечатать содержимое текущего окна.

Установка принтера ... - просмотреть и модифицировать параметры принтера.

Шрифт для печати ... - установить желаемый шрифт для печати таблиц.

Шрифт для заголовков ... - установить шрифт для печати заголовков таблиц.

Печать - осуществить печать текущего окна (таблицы).

Выход - выход из данного системы.

Меню Границы состоит из следующих пунктов:

Настройка строк;

Настройка столбцов;

Станларт.

Против одного из пунктов стоит метка. Она указывает, какие границы в данный момент у таблицы "Исходные данные". В режиме "Настройка строк" можно настроить ширину каждой строки, но нельзя изменить ширину столбцов. При режиме "Настройка столбцов" можно варьировать шириной любого столбца, но нельзя менять ширину строк. Режим "Стандарт" дает возможность настраивать размер всех строк (кроме первой) и всех столбцов (кроме первого). Данный режим хорош тем, что позволяет смотреть значения параметра за границами первого экрана, оставляя видимым название параметра. Выбор любого пункта этого меню ведет к соответствующему выбору вида настроек. Меню Метод состоит из следующих пунктов:

Линейный:

Степенной:

Линейно-логарифмический.

Против одного из методов стоит метка. Этот метод является текущим, с его использованием будет произведено прогнозирование. Выбор любого пункта этого меню ведет к соответствующему выбору метода.

Линейный вид корреляционной функции использует следующую зависимость для нахождения результирующего при-3Haka:  $y = a_0 + a_1 \cdot x_1 + a_2 \cdot x_2 + ... + a_N \cdot x_N$ ;

степенной:  $y = a_0 \cdot x_1^{a_1} \cdot x_2^{a_2} \cdot ... \cdot x_N^{a_N}$ ;

линейно-логарифмический:  $y = a + b \cdot log(x)$ .

Все виды корреляционных функций рассчитывают свои параметры, исходя из максимального приближения по методу наименьших квадратов.

Меню Взаимосвязь состоит из следующих команд: Спабая Средняя Сильная

Это меню служит для задания минимально допустимого уровня взаимных связей, учитывающихся при рассмотрении. Сильная взаимосвязь соответствует уровню корреляции более 0.8: средняя - более 0.6, а слабая - более 0.4.

Меню Вычислить состоит из следующих команд:

Пересчет - произвести вычисления, создать или обновить выходные документы;

Настройка размеров - просмотреть и модифицировать длину массива исходных данных, количество фактороваргументов, а также глубину прогноза.

Меню Окно состоит из следующих команд:

Мозаика - расположить все окна системы так, чтобы у каждого был виден заголовок, и они не накладывались друг на друга.

Каскад - расположить все окна системы так, чтобы у каждого был виден заголовок, и они накладывались друг на друга каскалом.

Закрыть все - закрыть все окна данного системы.

Окно1 ... Окно3 - список окон и переход в любое из них.

### Порядок выполнения лабораторной работы

1. Запустить систему «Многофакторный регрессионный анализ» и ввести исходные данные согласно выданному варианту задания при глубине прогноза 3. Первая точка прогноза соответствует оптимистическому варианту развития, третья - пессимистическому, а вторая - промежуточному. Занести в отчет исходные данные.

2. Выбрать уровень требуемой взаимной связи для получения максимального общего коэффициента корреляции. Провести расчет прогнозных значений показателя всеми методами.

3.По средней ошибке аппроксимации выбрать наилучший метол и занести в отчет: прогнозные данные, автоматически созданный ответ о мультирегрессионном анализе, значения эластичности для всех вариантов развития.

4.Повторить <sup>п</sup>.3 для средней и слабой взаимосвязи.

5.Сделать вывод о том, какой метод и какой требуемый вид взаимосвязи являются наиболее подходящими для данного параметра.

#### **Контрольные вопросы**

- 1.Назначение метода многофакторного регрессионного анализа.
- 2.Коэффициенты детерминации и их использование.
- 3.Общий коэффициент корреляции. Как его найти и использовать?

4.Частные коэффициенты эластичности и их использование. **Варианты исходных данных для лабораторной работы**

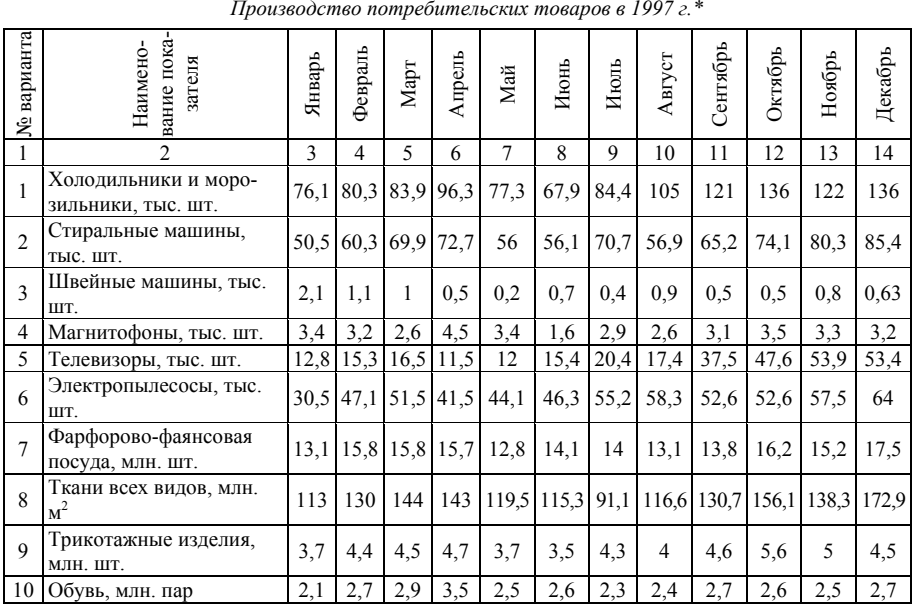

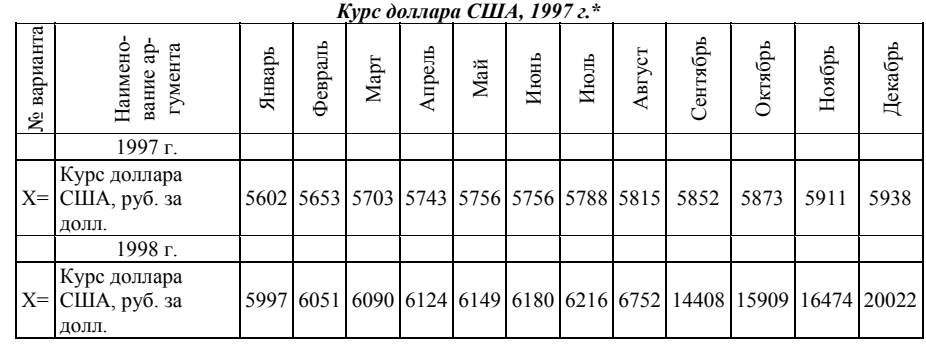

\* Данные взяты из источника: Статистическое обозрение / Госкомстат РФ. – 1998. - № 1.

## *Лабораторная работа №5 "Методы экспертных оценок"*

### **Теоретические основы лабораторной работы**

Использование математического аппарата статистической обработки позволяет анализировать анкетные данные опроса. По результатам анкетирования определяется степень согласованности экспертных оценок, их взаимные корреляции, <sup>а</sup> также предпочтение тому или иному пункту анкеты. Целью обработки материалов коллективной экспертной оценки является определение показателя обобщенного мнения и степени согласованности мнений экспертов по каждому вопросу, <sup>а</sup> также выявление экспертов, высказавших оригинальные суждения (резко отличающиеся от мнения большинства), и групп экспертов, придерживающихся противоположных точек зрения. При обработке материалов коллективной экспертной оценки целесообразно использование методов ранговой корреляции.

Количественные оценки при обработке ранжируют по убыванию и получают оценки в рангах. Объекты называют ранжированными, если некоторое их количество упорядочено в соответствии с определенным качеством, которым они обладают в разной степени. Обычно ранги обозначают числами натурального ряда 1, 2, ..., n, где n - количество ранжируемых объектов. Такой ранг называется целочисленным.

Согласованное мнение группы экспертов о распределении направлений развития по их относительной важности с точки зрения достижения какой-либо цели определяется путем суммирования оценок в рангах, полученных каждым направлением развития в отдельности. Распределение сумм рангов, полученных каждым направлением развития, и представляет собой согласованное мнение экспертов о распределении направлений по их относительной важности.

Показатель обобщенного мнения экспертов по каждому направлению может быть определен также как среднее арифметическое значение величины оценки в баллах или в виде частоты максимально возможных оценок, полученных некоторыми направлениями.

#### Описание системы "Методы экспертных оценок"

#### Назначение системы

Система "Экспертные оценки" (expert.exe) предназначена для анализа анкетных данные опроса. По результатам анкетирования определяется степень согласованности экспертных оценок, их взаимные корреляции, а также предпочтение тому или иному пункту анкеты (направлению развития, инвестиционному проекту и т.д.). Целью обработки материалов коллективной экспертной оценки является определение показателя обобщённого мнения и степени согласованности мнений экспертов по каждому вопросу, а также выявление экспертов, высказавших оригинальные суждения (резко отличающиеся от мнения большинства), и групп экспертов, придерживающихся противоположных точек зрения.

#### Требования к входным данным

Входными данными для системы является таблица, составляемая по результатам анкетирования. Количество строк в этой таблице равно числу экспертов, а количество столбцов - количеству направлений (объектов оценивания, инвестиционных проектов и т.д.). Количество экспертов не может быть меньше 2, и количество направлений - меньше 3.

Выходная таблица "Ранговые оценки" содержит целочисленный ранг каждого направления, вычисленный по оценке каждого эксперта.

Выходная таблица "Средние оценки" содержит расчётные данные по каждому направлению: средняя оценка, частота максимальной оценки, среднеквадратическое отклонение, коэффициент вариации, конечный ранг.

Выходная таблица "Коэффициенты парной корреляции" содержит информацию об этих коэффициентах.

Выходная таблица "Сводные показатели" содержит данные о направлениях, занявших первые пять мест после ранжирования.

Интерфейс пользователя

Работа с системой должна проводиться пользователем, имеющим навыки работы в операционной среде Windows.

Запуск системы осуществляется запуском файла expert.exe.

Пользовательский Интерфейс системы представляет собой совокупность одноуровневого главного меню и панели инструментов. Панель инструментов служит наглядной иллюстрацией к основным командам и является быстрым способом выполнения этих команл.

Интерфейс пользователя состоит из 5 окон:

Исходные данные;

Ранговые оценки;

Средние оценки;

Коэффициенты парной корреляции;

Сволные показатели.

Ввод исходных данных для проведения расчетов производится в окне "Исходные данные". Формирование выходных документов осуществляется после проведения пересчета.

С целью предотвращения потерь информации и для хранения исходных данных:

Имейте резервную копию системы на лискете:

Каждую новую задачу начинайте с новым именем фай-

Порядок работы

ла.

Система запускается в операционной среде Windows (файл expert.exe).

Далее следует выполнить команду Создать в меню Файл, после чего появится диалоговое окно для ввода размеров таблицы исходных данных (этот же диалог настроек вызывается по команде Настройка размеров).

После выбора размеров таблицы формируется экспертная таблица при помощи следующих пунктов главного меню: Файл, Границы, Вычислить, Настройки, Окно, Помощь. Меню Файл состоит из следующих команд:

Создать - создание нового документа с определенным количеством экспертов и направлений.

Открыть - открыть существующий файл с исходными данными.

Сохранить - сохранить текущие исходные данные на диск.

Печать... - распечатать содержимое текущего окна.

Установка принтера ... - просмотреть и модифицировать параметры текущего принтера.

Шрифт для печати ... - установить желаемый шрифт для печати.

Выход - выход из системы.

Меню Границы состоит из следующих пунктов:

Стандарт;

Настройка строк: Настройка столбцов.

Против одного из пунктов стоит метка. Она указывает, какой режим в данный момент у таблицы "Исходные данные". В стандартном режиме вводятся значения данных. При настройке строк вводятся имена экспертов и настраивается высота строк. При настройке столбцов даются имена столбцам (объектам оценивания). Выбор любого пункта этого меню ведет к соответствующему выбору вида границ.

Меню Вычислить имеет лишь одну команду

Пересчет - произвести вычисления, создать или обновить выходные документы.

Меню Настройки состоит из следующих команд:

Добавить эксперта - добавить строку для нового эксперта в конец списка.

Добавить направление - добавить новый столбец в конец таблицы для нового объекта ранжирования.

Убрать эксперта – удалить последнюю строку в списке экспертов.

Убрать направление - удалить последний столбец объектов ранжирования.

Меню Окно состоит из следующих команд:

Мозаика - расположить все окна системы так, чтобы у каждого был виден заголовок и они не накладывались друг на друга.

Каскад - расположить все окна системы так, чтобы у каждого был виден заголовок и они накладывались друг на друга каскадом.

Закрыть все - закрыть все окна данного Приложения.

Окно1 ... Окно3 - список окон и переход в любое из них. Меню Помощь имеет лишь одну команду

О программе... - показать информацию о программе и авторах.

### Порядок выполнения лабораторной работы

1. Запустить систему «Экспертные оценки» и ввести исходные данные согласно выданному варианту.

2. Получить следующие расчетные данные для каждого направления: среднюю оценку, частоту максимальной оценки, среднее квадратическое отклонение, коэффициент вариации, суммарный ранг, конечный ранг.

3. Получить коэффициенты парной корреляции для всей совокупности экспертов.

4. Получить характеристики обобщенной оценки направлений: средний ранг по всем направлениям, коэффициент конкордации, значение критерия хи-квадрат, общая степень согласованности оценок.

5. Занести в отчет полученные результаты: исходные и расчетные данные, коэффициенты парной корреляции, характеристики обобшенной оценки.

6. Сделать вывод от ранжировании направлений, составе группы экспертов и полученной степени согласованности оце-HOK.

### Контрольные вопросы

- 1. Назначение метода экспертных оценок.
- 2. Что такое целочисленный ранг и как его определить?
- 3. Что такое «показатели обобщенного мнения экспертов»? Для чего они нужны и как их определить?
- 4. Что такое «показатели степени согласованности мнений экспертов»? Для чего они нужны и как их определить?

#### **Исходные данные для лабораторной работы**

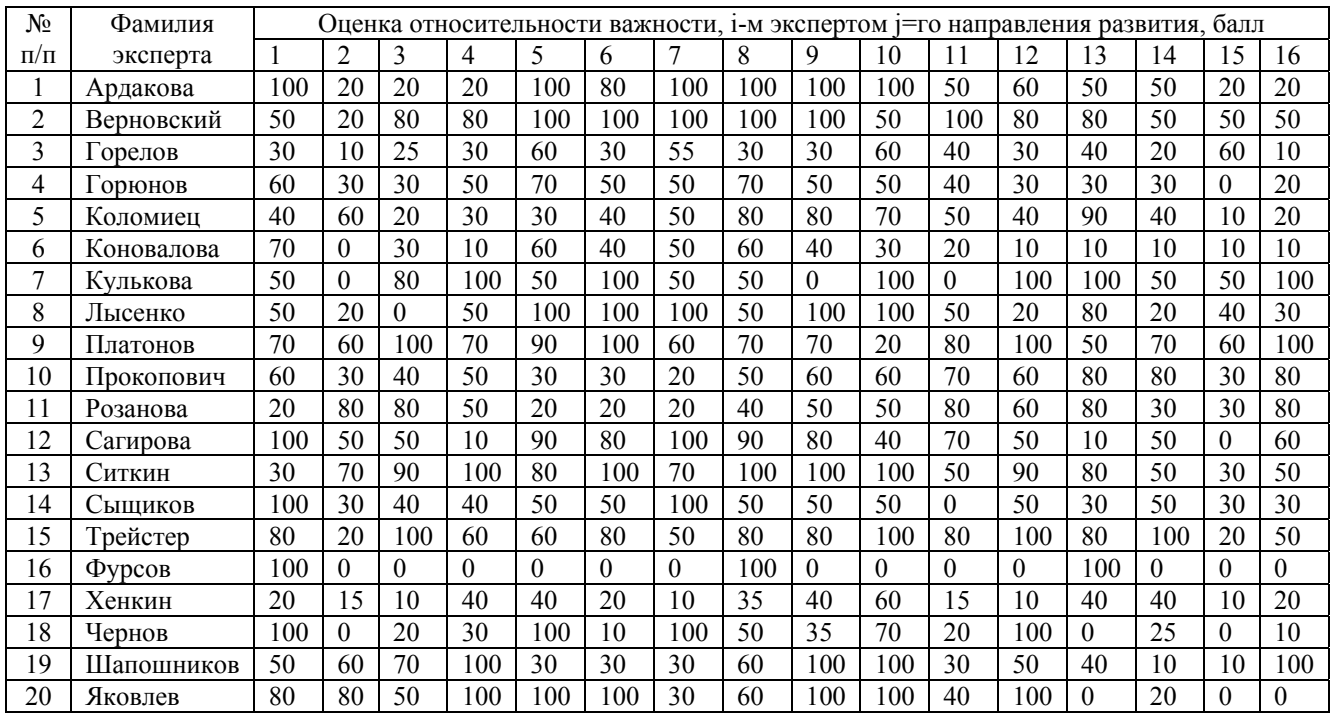

### 1.2 Основы прогнозирования в MS Excel

## $Ja$ бораторная работа  $\mathcal{N}$ <sup>o</sup> 1 Восстановление пропущенных данных

Весьма часто среди реальных данных, по которым выполняется прогнозирование, в силу различных причин имеются пропуски значений некоторых факторов. Подчеркнем, что речь идет именно о пропуске значений факторов, а не значений времени или значений прогнозируемой переменной.

Самый простой метод восстановления пропущенных значений фактора - это заменить отсутствующие значения средними арифметическими значениями рядом стоящих значений этого фактора. Например, ряд 1,7,8...14,15, вместо ... ставим (8+14)/2=11. Такой метод имеет ряд недостатков: он не работает, если отсутствует подряд несколько значений фактора, вовторых, в данный период времени (...) могло быть снижение значения фактора.

Кроме того, возможно построение линии тренда по имеющимся значениям и вычисление пропущенных значений при помощи уравнения линии тренда.

#### Пример 1.

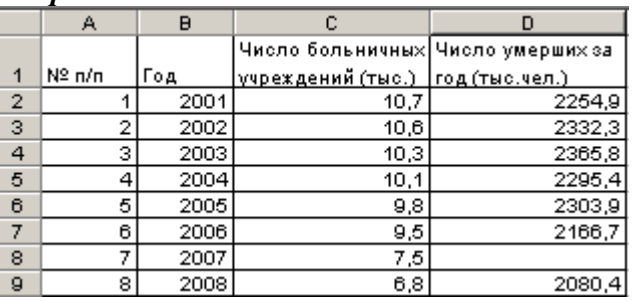

Восстановим пропущенные данные с помощью регрессии по фактору «расходы на экологические программы. Линейную функцию регрессии наиболее просто построить как линию тренда.

Лля этого

1. ввести исходные данные, выделить исходные данные (столбцы В и D) и построить по ним точечную диаграмму;

2. щелкните где-нибудь на диаграмме, чтобы выделить ee;

3. выберите команду Лиаграмма - Лобавить линию тренда, чтобы открыть диалоговое окно Линия тренда;

4. В диалоговом окне Линия тренда на вкладке Тип выберите тип линии тренда;

5. На вкладке Параметры диалогового окна Линия тренда предлагается

- определить название линии тренда, которое будет включено в легенду (на данном этапе этого делать не нужно);

- задать количество периодов, на которые будут прогнозировать данные (на данном этапе этого делать не нужно).

Две дополнительные опции позволяют отобразить на диаграмме

- уравнение линии тренда (опция Показать уравнение на диаграмме)

- значение коэффициента детерминации  $R^2$ , определяющее достоверность аппроксимации (опция Поместить на диаграмме величину достоверности аппроксимации)

6. После того как будет выбран тип линии тренда и сделаны установки на вкладке Параметры, щелкните на кнопке ОК, чтобы получить линию тренда и прогноз на столько периодов, сколько вы указали.

Чтобы восстановить пропущенное значение, необходимо построить все возможные линии тренда, из которых необходимо выбрать линию тренда с наибольшим значением  $R^2$ , постройте сначала одну из них, задав все необходимые параметры. Таким образом, перебрав все возможные линии тренда, вы останавливаетесь на той, для которой коэффициент детерминации имеет наибольшее значение (рисунок 1).

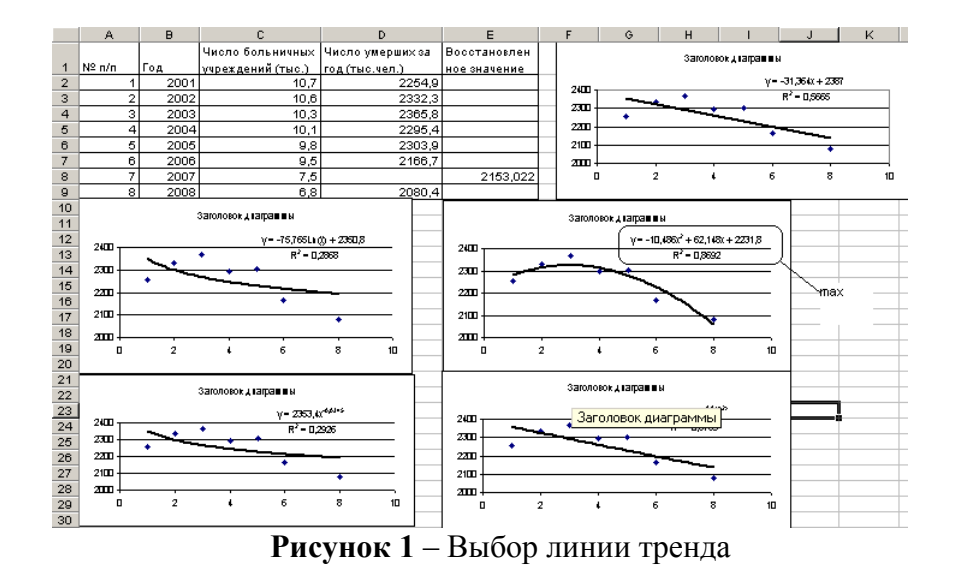

Далее по уравнению линии тренда (с максимальным  $R^2$ ) вычисляем недостающие значения. В примере 1 наибольшее значение  $R^2$  соответствует полиноминальной линии тренда (рисунок 1), по ее уравнению:  $y = -10,486x^2 + 62,148x + 2231,8 - w$ вычисляем пропущенное значение, подставляя в уравнение вместо х значение из соответствуюещго столбца А

- в ячейке E8 «=-10.486\*A8^2+62.148\*A8+2231.8»

Задание 1. Восстановите пропущенные значения в предложенных примерах (вариант задания представлен в Приложении 1).

### Лабораторная работа №2

### Быстрое вычисление прогнозных значений

### Графические средства

Средство построения диаграмм и графиков Excel автоматически строит линии тренда и автоматически рассчитывает прогнозные значения. Такое возможно только тогда, когда прогнозируемая переменная *Y* зависит от одного фактора, в роли которого чаще всего выступает время.

1. Для графического прогнозирования сначала строится диаграмма или график по значениям прогнозируемой переменной У. Необходимо заметить, что линию тренда нельзя добавить в объемную, лепестковую, круговую и кольцевую диаграммы, а также в диаграмму с накоплением.

2. Лобавить линию тренда (см. пример 1)

3. В диалоговом окне Линия тренда на вкладке Параметры предлагается задать количество периодов, на которые будут прогнозироваться данные (счетчик в области Прогноз).

На построенном графике видно, как будет вести себя прогнозируемая переменная, но нет числовых значений. Для того необходимо воспользоваться приведенным уравнением линии тренда. Подставляя поочередно значения Х, получим искомые прогнозируемые значения.

### Залание 1.

Спрогнозировать показатели на 2009-2011 годы (Приложение 1, таблица 1, по вариантам)

## Использование функций

Недостатки графических средств Excel в прогнозировании: возможность прогнозирования только для случая зависимости прогнозируемой переменной от одного фактора, ограниченный набор типов линий тренда, невозможность автоматического «съему» вычисленных прогнозных значений. Достоинство: быстрое построение линии тренда.

Необходимо отметить, что высокое значение коэффициента детерминации еще не гарантирует хорошее качество прогнозирования, может получиться так, что прогнозируемое значение явно не соответствует возможному поведению переменной  $Y$  в будущем.

Прогнозирование с помощью встроенных функций Excel предоставляет большие возможности, чем графические средства. В частности, некоторые из этих функций дают возможность построить доверительные интервалы для вычисления

ность построить доверительные интервалы для вычисления прогнозных значений. Эти функции, в основном, используются для проведения регрессионного анализа.

Если необходимо быстро вычислить прогнозные значения переменной Y (без явного построения функции прогнозирования). Используйте функции ПРЕЛСКАЗ. РОСТ и ТЕНЛЕНЦИЯ.

#### 1. Функция ПРЕДСКАЗ имеет синтаксис:

=ПРЕДСКАЗ(х;Значения Ү;Значения X);

здесь аргумент х - значение факторы, для которого вычисляется прогноз, аргумент Значения  $Y$  - одномерный массив значений переменной Y (или ссылка на диапазон ячеек, содержащий этот массив), аргумент Значения  $X$  - массив значений фактора Х (или ссылка на диапазон ячеек, содержащий этот массив

Спрогнозируем с помощью Функции ПРЕДСКАЗ число умерших за год в 2009-2010 гг.

Для этого добавим к таблице данных (пример 1) два столбца: Период прогноза и Прогноз смертности

В столбце «Период прогноза» введем в ячейки Е2:Е4 года 2009-2011, а в столбце «Прогноз смертности» формулу:

 $=$ ПРЕДСКАЗ(С2;В2:В11;А2:А11), протягиваем ее

и получим следующие прогнозные значения (пример 2). Пример 2.

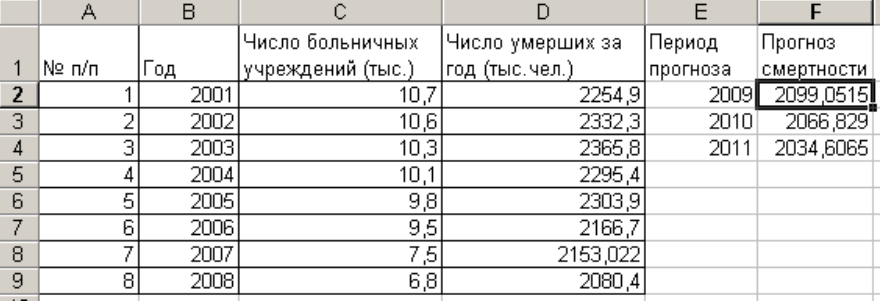

2. Функция ТЕНДЕНЦИЯ имеет следующий синтаксис =ТЕНДЕНЦИЯ(Значения Ү;Значения Х;Новые значени я х;Константа)

Здесь аргумент Значения Y - одномерный массив значений переменной Y (или ссылка на лиапазон ячеек, содержащий этот массив), аргумент Значения Х - массив значений факторов  $X_1, X_2, \ldots, X_k$  (или ссылка на диапазон ячеек, содержащий этот массив), аргумент Новые значения х - значения факторов, для которых вычисляется прогнозное значение, аргумент Константа принимает логическое значение: если он имеет значение ИСТИ-НА, или 1 или опущен, то коэффициент уравнения регрессии вычисляется, как обычно; если же он имеет значение ЛОЖЬ или 0, то коэффициент полагается равным 0.

3. Функция РОСТ имеет тот же синтаксис, что и функция **ТЕНДЕНЦИЯ** 

### Залание 2.

1. Спрогнозировать показатели на 2009-2011 годы (Приложение 1, таблица 1, по вариантам)

### Лабораторная работа №3 Сглаживание данных

Сглаживание значений данных - это способ уменьшения влияния на данные случайных факторов. В результате применения к исходным данным методов сглаживания получаем новые данные, где в значительной степени уменьшено присутствие случайной составляющей, и поэтому лучше прослеживаются общие тенденции, заложенные в исходных данных.

В процессе прогнозирования сглаживание данных применяется для следующих целей:

1. по сглаженным данным путем построения функции регрессии выделяется трендовая составляющая, которая становится основой прогнозирования;

2. прогнозирование выполняется непосредственно по сглаженным данным без явного построения функции прогнозирования.

При сглаживании предполагается, что переменная, значения которой подлежат сглаживанию (в прогнозировании такой переменной, как правило, является прогнозируемая переменная  $Y$ ), зависит только от одного фактора X, при этом должно выполняться следующее условие  $x_1 < x_2 < ... x_n$ . Большинство методов сглаживания также требуют, чтобы выполнялось еще одно условие, а именно, чтобы значения  $x_1, x_2, ..., x_n$  были равноотстоящими друг от друга, т.е. должны выполняться равенства

 $x_2 - x_1 = x_3 - x_2 = \ldots = x_n - x_{n-l}$ .

Это условие называют условием равномерного распределения значений фактора.

Метод сглаживания скользящим средним

Этот метод является одним из наиболее простых вычислительных метолов сглаживания. Если по сглаженным ланным в дальнейшем будет выполняться прогнозирование, то фактор  $X$ должен быть только временем.

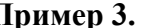

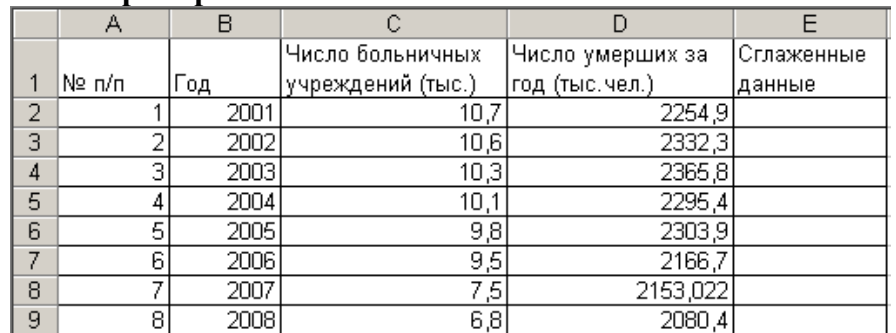

1. В столбце Е вычисляются сглаженные значения

2. В ячейке Е4 записывается формула, вычисляющая среднее двух значений из ячеек D2 и D3 -  $=$  CP3HA $\Psi$ (D2:D3)

3. Далее формула копируется вниз по этому столбцу

Залание 1 (исхолные ланные – результаты лаб. работы № 1).

1. Выполнить сглаживание данных

2. Построить график исходных и сглаженных значений (столбцы D и E).

На графиках видно, что в сглаженных значениях уменьшены влияния случайных переменных, также четко виден сдвиг сглаженных значений вправо от исходных данных. Этот недостаток неистребим.

Метод экспоненциального сглаживания

Экспоненциальное сглаживание применяется к временным рядам. В этом методе сглаживания учитывается «старение» данных - в процессе сглаживания больший вес имеют последние данные. Степень влияния последних данных по сравнению с предыдущими задается с помощью специального коэффициента а, который называется коэффициентом сглаживания или фактором затухания. Этот коэффициент принимает значения от 0 до 1, и чем ближе значение коэффициента к нулю, тем больше влияние именно последних данных.

В данном случае сглаженные значения вычисляются по следующей формуле:

$$
y^{\hat{n}\hat{a}\hat{e}} = (1 - \alpha) \cdot y_{i-1} + \alpha \cdot y_{i-1}^{\hat{n}\hat{a}\hat{e}}, \text{ inputem } y_1^{\hat{n}\hat{a}\hat{e}} = y_1
$$

Пример 4.

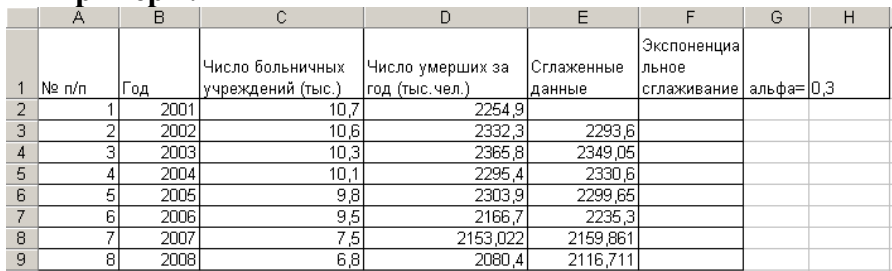

1.В ячейку Н2 записывается значение коэффициента сглаживания

2.В ячейку F2 записывается формула = D2

3.В ячейку F3 записывается формула

## $=(1-SHS1)*D2+SHS1*F2$

Задание 2 (исходные данные – результаты лаб. работы № 1).

1. Выполнить экспоненциальное сглаживание при  $\alpha = 0,3$ 

2. Построить график исходных и сглаженных значений

Поскольку рассмотренные методы сглаживания не подходит для тех случаев, года переменная Х не является временем, рассмотрим следующий метод сглаживания.

Метод сглаживания Холта

Очевидным недостатком приведенных выше методов сглаживания является сдвиг вправо сглаженных данных относительно исходных данных. Преодолеть этот недостаток помогает метод сглаживания Холта. Кроме того, он применим и к тем случаям, когда переменная Х не является временем.

В методе Холта используются два уравнения, определяющие сглаженные значения и значения трендовой составляющей

$$
y^{\hat{n}\hat{a}\hat{e}} = (1 - \alpha) \cdot y_i + \alpha \cdot (y_{i-1}^{\hat{n}\hat{a}\hat{e}} + \hat{O}_{i-1})
$$
  
\n
$$
T_i = (1 - \beta) \cdot (y_i^{\hat{n}\hat{a}\hat{e}} - y_{i-1}^{\hat{n}\hat{a}\hat{e}}) + \beta \cdot \hat{O}_{i-1}
$$
  
\n
$$
x=0,4
$$
  
\n
$$
g=0,5
$$
  
\n
$$
y_{i-1} = y_i
$$
  
\n
$$
T_1 = (y_2 - y_1 + y_4 - y_3)/2
$$

Выполнение методом Холта сводится к следующей последовательности действий (пример 5):

|              |        | пример э.                 |                   |                   |             |       |            |   |            |  |
|--------------|--------|---------------------------|-------------------|-------------------|-------------|-------|------------|---|------------|--|
|              |        | В                         |                   |                   |             |       | G          | Н |            |  |
|              |        |                           | Число больничных  | (Число умерших за | Сглаживание |       |            |   |            |  |
|              | No n/n | $\mathsf{q}_{\mathsf{q}}$ | үчреждений (тыс.) | год (тыс. чел.)   | IХолта      | l I I | альфа= 0.4 |   | бета=  0,5 |  |
| 2            |        | 2001                      | 10,7              | 2254.9            |             |       |            |   |            |  |
| 3            |        | 2002                      | 10,6              | 2332,3            |             |       |            |   |            |  |
| 4            |        | 2003                      | 10,3              | 2365,8            |             |       |            |   |            |  |
| 5            |        | 2004                      | 10,1              | 2295.4            |             |       |            |   |            |  |
| 6            |        | 2005                      | 9,8               | 2303,9            |             |       |            |   |            |  |
| $\mathbf{r}$ |        | 2006                      | 9,5               | 2166.7            |             |       |            |   |            |  |
| 8            |        | 2007                      | 7,5,              | 2153,022          |             |       |            |   |            |  |
| 9            |        | 2008<br>я                 | 6,8               | 2080,4            |             |       |            |   |            |  |

 $\prod_{v \in V}$ 

 $\mathbf{1}$ 

1. В ячейку Е2 записать формулу = D2

 $\overline{B}$ ячейку E3 записать формулу  $=$  (1- $2<sup>1</sup>$ \$H\$1)\*D3+\$H\$1\*(E2+F2) и скопировать ее в остальные ячейки столбца Е (Е4:Е9)

3. В ячейку F2 записать формулу = (D3-D2+D5-D4)/2

4. В ячейку F3 записать формулу = $(1-$J$)$ \*(E3-E2)+\$J\$1\*F2 и скопировать ее в остальные ячейки столбца F  $(F4: F9)$ 

Задание 3 (исходные данные – результаты лаб. работы № 1).

1. Выполнить сглаживание данных

2. Построить график исходных и сглаженных значений

### Лабораторная работа №4 Выделение трендовой составляющей

На предыдущих занятиях мы рассмотрели подготовительный этап обработки данных и методы сглаживания данных. Пришло время приступить непосредственно к построению моделей данных. Здесь первым этапом будет выделение трендовой составляющей, а вторым при необходимости - выделение сезонной составляющей. В качестве исходных данных берем сглаженные данные (итоги лабораторной работы № 3 – Сглаживание по Холту, для копирования используем специальную вставку, вставляя только значения - рисунок 2).

| 21x<br>Специальная вставка                 |                              |  |  |  |  |  |
|--------------------------------------------|------------------------------|--|--|--|--|--|
| Вставить                                   |                              |  |  |  |  |  |
| , все                                      | С примечания                 |  |  |  |  |  |
| формулы                                    | <b>• условия на значения</b> |  |  |  |  |  |
| • вначения                                 | С без рамки                  |  |  |  |  |  |
| форматы                                    | С ширины столбцов            |  |  |  |  |  |
| Операция                                   |                              |  |  |  |  |  |
| $\bullet$ нет                              | <b>• умножить</b>            |  |  |  |  |  |
| <b>С</b> сло <u>ж</u> ить                  | <b>С</b> разделить           |  |  |  |  |  |
| <b>С</b> вычесть                           |                              |  |  |  |  |  |
|                                            |                              |  |  |  |  |  |
| пропускать пустые ячейки П транспонировать |                              |  |  |  |  |  |
| Вставить связь                             | ОК<br>Отмена                 |  |  |  |  |  |

Рисунок 2 - Специальная вставка

Видов функций, которые можно принять в качестве функции прогнозирования, бесконечно много. Рассмотрим некоторые ИЗ НИХ.

Алгебраические многочлены

Функция регрессии в виде алгебраического многочлена имеет вид  $f(X) = b_0 + b_1X + b_2X^2 + ... + b_mX^m$ , где коэффициенты  $b_0$ ,  $b_1$ ,  $b_2$ , ...,  $b_m$  определяются на основе исходных данных. Такая функция называется полиноминальной. Обычно используют многочлены небольшой степени - первой, второй или третьей (пример  $6$ ).

1. Чтобы вычислить коэффициенты, необходимо предварительно вычислить значения квадратов периодов, для этого в ячейку В2 вставляем формулу = A2^2 и копируем ее.

2. Коэффициенты многочленов вычисляются с помощью функции ЛИНЕЙН.

3. Для многочлена второй степени выделяем ячейки G2:16, вставляем формулу = ЛИНЕЙН(E2:E9;A2:B9;;1) и нажимаем Ctrl+Shift+Enter (удерживаем одновременно Ctrl+Shift и нажимаем Enter).

4. В ячейках G2:I2 отображены коэффициенты многочлена второй степени –  $I2 = b_0$ ,  $H2 = b_1$ ,  $G2 = b_2$ 

5. В ячейке G4 отражен коэффициент детерминации.

6. Вычислим скорректированный коэффициент детерминации.

7. В ячейку G11 введем формулу =1- $(8-1)$ \* $(1-G4)/(8-2)$  (8 - это количество точек данных).

8. Строим график.

#### **H**numen 6

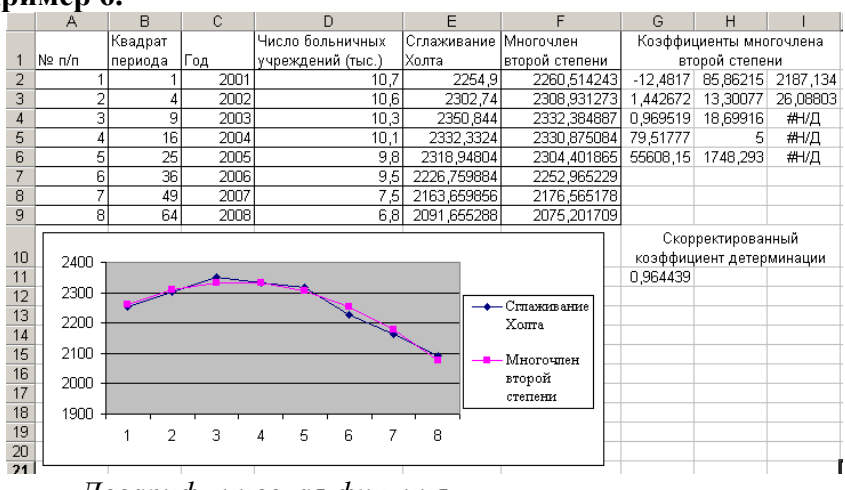

#### Логарифмическая функция

Логарифмическая функция применяется, если прогнозируемая переменная сначала имеет быстрый рост, который затем замедляется. Эта функция имеет вид  $Y = b_0 + b_1 ln(X)$ 

Следовательно, необходимо вычислить  $b_0$  и  $b_1$  (пример 7).

1. К исходным данным добавить столбец, в котором вычисляются значение функции  $ln(X)$ .

2. В ячейке В2 записываем формулу = LN(A2) и скопировать ее на весь столбец.

3. Коэффициенты  $b_0$  и  $b_1$  вычисляются с помощью функции ЛИНЕЙН, для этого выделяем ячейки G2:Н6 и записываем формулу =ЛИНЕЙН(E2:E9:B2:B9::1) и нажимаем Ctrl+Shit+Enter.

4. В ячейках G2 и H2 указаны вычисляемые коэффициенты  $(b_1$  и  $b_0$  соответственно).

5. В ячейку  $F2$  записываем формулу = SHS2+SGS2\*B2 и копируем ее.

6. По аналогии с предыдущим примером вычисляем скорректированный коэффициент детерминации, для этого в ячейку G11 добавляем формулу =1- $(8-1)$ \* $(1-G4)/(8-2)$ 

### 7. Строим график

#### П<sub>пимер</sub> 7

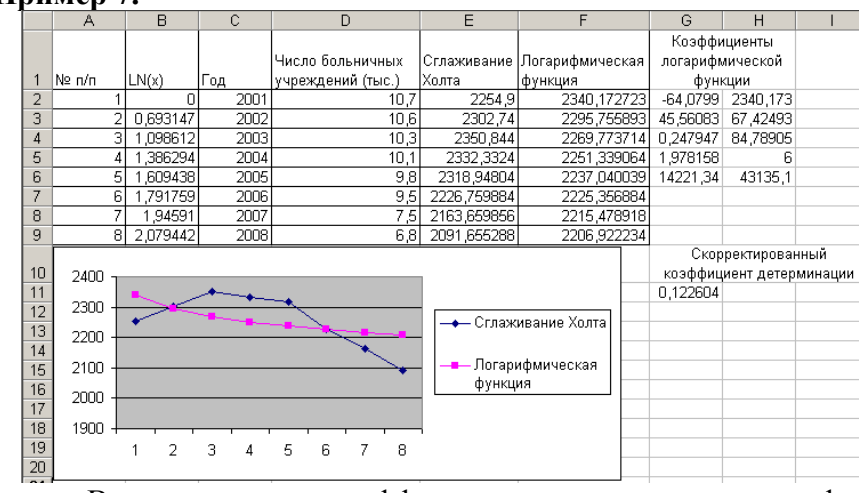

В данном случае коэффициент детерминации логарифмической функции меньше коэффициента детерминации многочлена второй степени, поэтому многочлен второй степени предпочтительнее в качестве функции прогнозирования, чем логарифмическая функция.

## Гиперболическая функция

Гиперболическая функция применяется, когда первоначальный рост прогнозируемой переменной со временем замедляется. Эта функция имеет вид

 $Y = b_0 + b_1/X$ 

Вычислим значения коэффициентов  $b_0$  и  $b_1$  (пример 8)

1. Добавляем столбец «Обратная функция», в котором будут записаны значения 1/Х.

2.В ячейку В2 записываем формулу =1/А2 и копируем ее.

3. Коэффициенты  $b_0$  и  $b_1$  вычисляются с помощью функции ЛИНЕЙН, для этого выделяем ячейки G2:Н6 и записываем формулу  $=JI H E \breve{\Pi} H (E2:E9; B2:B9;;1)$  $\mathbf{u}$ нажимаем  $Ctrl + Shift + Enter$ 

4.В ячейках G2 и H2 указаны вычисляемые коэффициен-

5.В ячейку F2 записываем формулу = SHS2+SGS2\*B2 и копируем ее.

6. По аналогии с предыдущим примером вычисляем скорректированный коэффициент детерминации, для этого в ячейку G11 добавляем формулу =1- $(8-1)*(1-G4)/(8-2)$ .

7. Строим график.

В данном случае коэффициент детерминации гиперболической функции меньше коэффициенты детерминации многочлена второй степени, поэтому многочлен второй степени предпочтительнее в качестве функции прогнозирования, чем гиперболическая функция

### Пример 8.

TЫ.

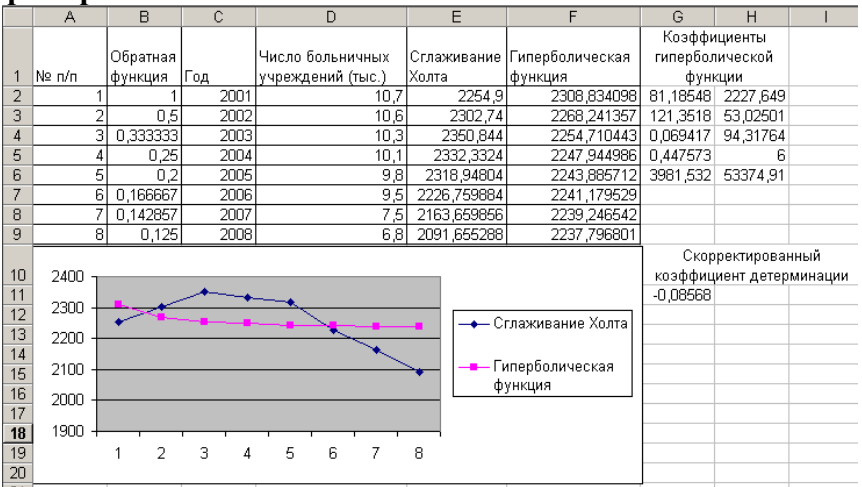

### Экспоненииальная функиия

Экспоненциальная функция называется также функцией постоянного роста, поскольку для этой функции постоянно отношение любых двух последовательных значений (пример 9). Экспоненциальная функция имеет вид

 $Y = b_0 (b_1)^X$ 

1. Коэффициенты  $b_0$  и  $b_1$  вычисляются с помощью функции ЛГРФПРИБЛ

2. Выделяем ячейки F2:G6 и записываем формулу =ЛГРФПРИБЛ(D2:D9;A2:A9;;1), нажимаем Ctrl+Shit+Enter

3. В ячейках F2 и G2 указаны вычисляемые коэффициенты

ячейку  $4 \quad B$  $D2$ записываем формулу  $=SGS2*CTETEHEH5(SF$2;A2)$ , копируем ее.

5. По аналогии с предыдущим примером вычисляем скорректированный коэффициент детерминации, для этого в ячейку F11 добавляем формулу =1-(8-1)\*(1-F4)/(8-2).

6. Строим график.

#### Ппимер 9.

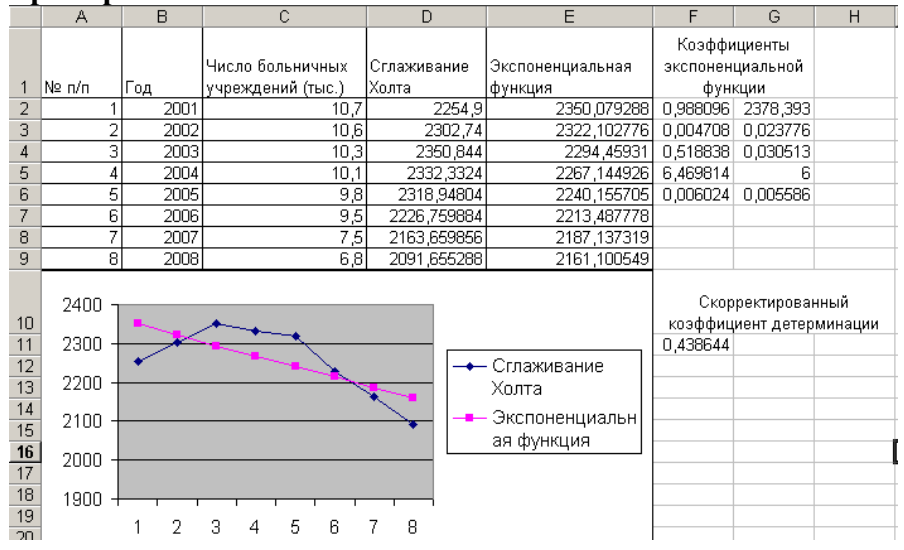

В данном случае коэффициент детерминации экспоненциальной функции меньше коэффициенты детерминации многочлена второй степени, поэтому многочлен второй степени предпочтительнее в качестве функции прогнозирования, чем экспоненциальная функция.

### Залание

1. Спрогнозировать показатели на 2009-2011 годы (Приложение 1, таблица 1, по вариантам)

### Лабораторная работа №5 Выделение сезонной составляющей

Вылеление сезонной составляющей является обязательным этапом построения функции прогнозирования большинства типов социально-экономических данных.

Сезонная составляющая характеризует изменения, связанные с некоторыми повторяющимися через определенные временные интервалы факторами, периодически влияющими на изучаемый процесс. Термин «сезон» является «техническим» термином, и, как правило, сезон совпадает с периодом прогнозирования.

Сезонная составляющая S(t) описывается с помощью сезонных коэффициентов S<sub>i</sub>, приписываемых каждому *i*-му сезону. В аддитивной модели эти коэффициенты прибавляются к тренду Т, т.е. принимается, что функция прогнозирования записывается как  $f(t) = T(t) + S(t)$ , а в мультипликативной – умножается на значение тренда T, т.е.  $f(t) = T(t)xS(t)$ . Сезонные коэффициенты в этих двух моделях имеют разные свойства.

В моделях экономических данных чаще используется мультипликативная модель. Однако мы рассмотрим методы выделения сезонной составляющей как в аддитивной, так и мультипликативной моделях.

Значения сумм сезонных коэффициентов в этих моделях различна:

- в аддитивных моделях сумма сезонных коэффициентов всегда равна нулю;

- в мультипликативных моделях сумма сезонных коэффициентов всегда равна количеству сезонов.

Схема вычислений для выделения сезонной составляющей такова (пусть в модели данных выделено k сезонов):

1. На основе исходных данных  $y_1, y_2, y_3, ..., y_n$  )(*n* – количество точек данных) каким-либо образом выделяется трендовая составляющая, вычисленными значениями которой будут  $T_1$ ,  $T_2$ ,  $\ldots$   $T_n$ .

2. Выделяется сезонная составляющая как последовательность чисел  $s_1$ ,  $s_2$ , ...,  $s_n$ . Эти значения вычисляются по формулам:

- в аддитивной модели  $s_i = y_i - T_i$ , і изменяется от 1 до *n*;

- в мультипликативной модели  $s_i = v_i / T_i$ , *і* также изменяется от  $1$  по  $n$ .

3. Числа  $s_1, s_2, ..., s_n$  группируются по  $k$  сезонам, и для каждого сезона находится среднее чисел  $s_i$ , отнесенных к данному сезону. В результате получаем *k* чисел  $S_l^{cp}, S_2^{cp}, ..., S_k^{cp}$ .

4. Чтобы выполнялись требования к суммам сезонных коэффициентов, вычисляется корректирующий коэффициент m по формуле:

- в аддитивной модели  $m = 1/k x (S_1^{cp} + S_2^{cp} + ... + S_k^{cp})$ ;

- в мультипликативной модели  $m = k / (S_1^{cp} + S_2^{cp} + ... +$  $S_k^{cp}$ ).

5. Вычисляются сезонные коэффициенты  $S_1, S_2, \ldots S_k$ 

- в аддитивной модели  $S_i = S_i^{cp} - m$ , *і* изменяется от 1 до k;

- в мультипликативной модели  $S_i = S_i^{cp} x m$ , *і* изменяется от  $l$  ло  $k$ .

Выделение сезонной составляющей в аддитивной модели (пример 10).

1. К исходным данным (итоги лабораторной работы № 1 и 4) добавляем столбца s<sub>i</sub>, S<sub>i</sub>, Корректирующий коэффициент *m*, Сезонные коэффициенты. Функция прогнозирования

2. В ячейку Е2 записываем формулу  $=C2-D2$  и копируем ee.

3. Изучив исходные данные, будем считать, что имеется 3 сезона. Поэтому необходимо вычислить 3 значения  $S_1^{cp}$ ,  $S_2^{cp}$ ,  $S_3^{cp}$ . Для этого в ячейку F2 записываем формулу

 $=$ CP3HAY(E2:CMEIII(E2:3:0):CMEIII(E2:6:0):CMEIII(E2:9:0)) и копируем ее в ячейки F3 и F4.

Примечание: Если сезонов например не 3, а 4, то соответственно числа в данной формуле заменяются на 4, 8 и 12 и  $m.\partial.$ 

4. В ячейку G2 записываем формулу = CУММ(F2:F4)/3 – это и есть корректирующий коэффициент m

5. В ячейку H2 формулу =  $F2-SGS2$  и копируем ее в ячейки НЗ и Н4. В ячейках Н5: Н9 значения этих коэффициентов должны повторяться, поэтому в ячейку Н5 добавляем формулу = Н2 и копируем ее.

6.В ячейку І2 записываем формулу = D2+H2 и копируем ee.

7. Строим графики (по исходным данным, линии тренда многочлен второй степени и функции прогнозирования)

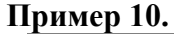

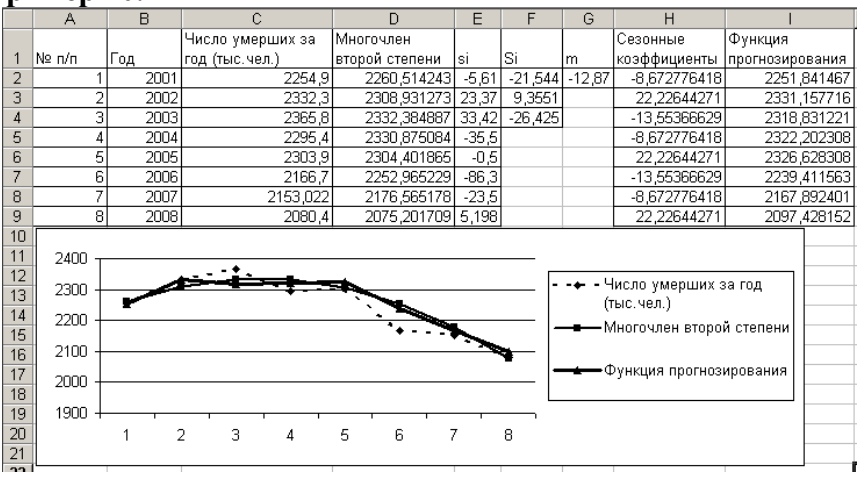

Выделение сезонной составляющей в мультипликативной модели (пример 11).

#### П<sub>ример</sub> 11.

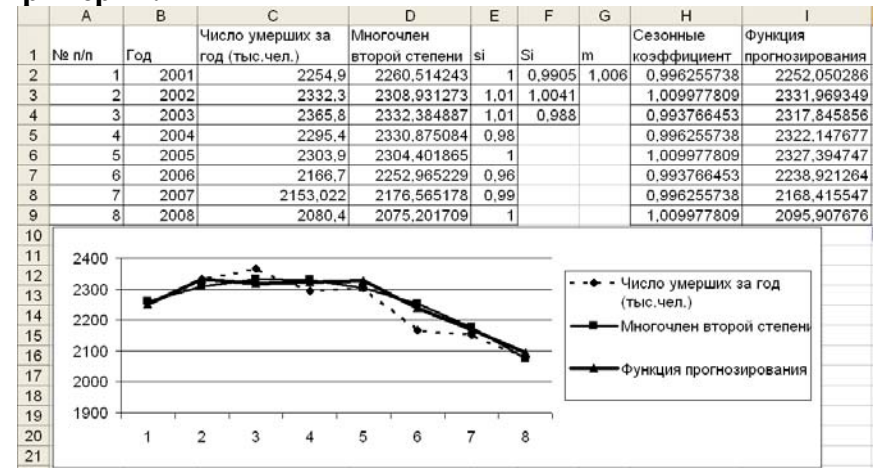

1. К исходным данным (итоги лабораторной работы № 1 и 4) добавляем столбца s<sub>i</sub>, S<sub>i</sub>, Корректирующий коэффициент *m*, Сезонные коэффициенты, Функция прогнозирования.

2.В ячейку Е2 записываем формулу = C2/D2 и копируем ee.

3. Изучив исходные, данные будем считать, что имеется 3 сезона. Поэтому необходимо вычислить 3 значения S<sub>1</sub><sup>cp</sup>, S<sub>2</sub><sup>cp</sup>, S<sub>3</sub><sup>cp</sup>. Для этого в ячейку F2 записываем формулу

=CP3HA4(E2;CMEIII(E2;3;0);CMEIII(E2;6;0);CMEIII(E2;9;0)) и копируем ее в ячейки F3 и F4.

Примечание: Если сезонов например не 3, а 4, то соответственно числа в данной формуле заменяются на 4.8 и 12 и  $m.\partial.$ 

4.В ячейку G2 записываем формулу =3/CVMM(F2:F4) это и есть корректирующий коэффициент m.

5.В ячейку Н2 формулу =  $F2*SGS2$  и копируем ее в ячейки НЗ и Н4. В ячейках Н5:Н9 значения этих коэффициентов

лолжны повторяться, поэтому в ячейку Н5 добавляем формулу  $=$  H2  $\,$  и копируем ее.

6.В ячейку І2 записываем формулу =D2\*H2 и копируем ee.

7. Строим графики (по исходным данным, линии тренда многочлен второй степени и функции прогнозирования).

#### Залание.

1. Выделить сезонную составляющую по данным, являюцимся результатом лабораторной работы № 1 и 4 (копируем только значения с помощью специальной вставки).

### Лабораторная работа №6 Построение функции прогнозирования. Вычисление прогнозных значений

После того как на основании исходных данных выделены трендовая и сезонные составляющие в виде соответствующей функции и сезонных коэффициентов, пришло время построения функции прогнозирования.

Напомним, что в аддитивной модели эти коэффициенты прибавляются к тренду Т, т.е. принимается, что функция прогнозирования записывается как  $f(t) = T(t) + S(t)$ , а в мультипликативной – умножается на значение тренда Т, т.е.  $f(t) = T(t)xS(t)$ . Сезонные коэффициенты в этих двух моделях имеют разные свойства.

Прежде чем приступать непосредственно к вычислению прогнозных значений, необходимо оценить качество построенной модели данных. Для этого вычисляются различные показатели, характеризующие близость построенной модели к исходным данным (Пример 12):

1. Коэффициент детерминации

$$
R^{2} = 1 - \frac{\sum_{i=1}^{n} e_{i}^{2}}{\sum_{i=1}^{n} (y_{i} - \overline{y})^{2}}
$$

Для вычисления коэффициента детерминации:

1. К исходным данным расчета аддитивной модели добавляем столбен «Остатки»

2.В ячейку Ј2 записываем формулу = С2-I2 и копируем.

3. Добавляем столбец  $e^2$ 

4.В ячейку К2 записываем формулу =  $J2^2$  и копируем.

5. Добавляем столбец «Квадрат отклонения».

6.В ячейку L2 записываем формулу

### $=(C2-cp3Ha4(SCS2:SCS9))^2$

7. Добавляем столбец «Коэффициент детерминации»

8.В ячейку М4 записываем формулу

## $=1-CYMM(K2:K9)/CYMM(L2:L9)$

2. Среднее абсолютное отклонение

Среднее абсолютное отклонение показывает средний абсолютный уровень остатков

$$
\frac{1}{n}\sum_{i=1}^n |e_i|
$$

1. В ячейку М5 записываем формулу

 $=CP3HAY(ABS(J2:J9))$ 

3. Средняя абсолютная ошибка в процентах

Средняя абсолютная ошибка в процентах показывает средний относительный уровень остатков. Величина средней абсолютной ошибки в процентах не должна превышать 7.5%.

$$
\left(\frac{1}{n}\sum_{i=1}^n \left|\frac{e_i}{y_i}\right|\right)100\%
$$

1.В ячейку М8 записываем формулу  $=CP3HAY(ABS(J2:J9/C2:C9))*100$  4. Тест на независимость остатков

Наиболее часто используемым в прогнозировании тестом на независимость остатков, является тест Дарбина-Уотсона.

$$
DW = \frac{\sum_{i=2}^{n} (e_i - e_{i-1})^2}{\sum_{i=1}^{n} (e_i)^2}
$$

Эта величина может принимать значения от 0 до 4. Если значение DW равно 0 или близко к нему, то существует положительная автокорреляция. Если значение DW равно 4 или близко к этому значению, то существует отрицательная автокорреляция. Когда же значение DW равно 2 или близко к этому значению, то считается, что автокорреляция отсутствует. На практике часто используется следующее правило - интервал от 0 до 4 разбивается на несколько зон: если  $DW<0.5$ , то присутствует положительная автокорреляция, если  $DW > 3.5$ , то присутствует отрицательная автокорреляция, если же  $1.5 <$  DW < 2.5, то автокорреляция отсутствует. В остальных случаях имеем зону неопределенности, когда уверенно сказать о том, есть или нет автокорреляция. невозможно.

1.В ячейку М 11 записываем формулу

 $=CYMMKBPA3H(J3:J9;J2:J8)/CYMMKB(J2:J9)$ 

**H**numen 12

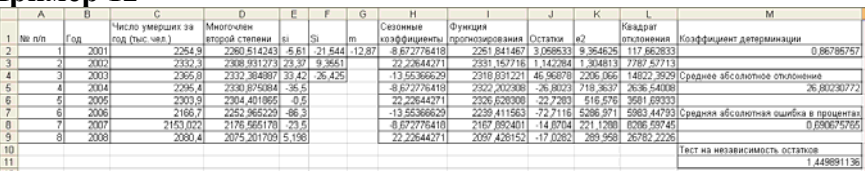

Аналогичные расчеты производим для мультипликативной модели. Сравнивая все полученные показатели, выбираем ту модель, которая с большей точностью отражает исходные данные (модель, у которой Коэффициент детерминации больше, Среднее абсолютное отклонение меньше, Средняя абсолютная ошибка в процентах меньше 7.5% и Тест на независимость остатков дает результат либо меньше 0,5, либо больше 3,5) и принимаем ее за функцию прогнозирования. В рассматриваемом примере указанным условиям удовлетворяет мультипликативная модель (таблица 1).

Таблица 1 - Сравнение аллитивной и мультипликативной моделей

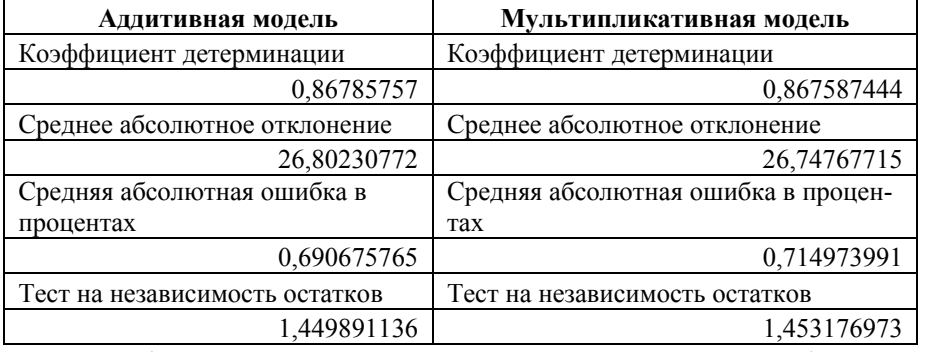

Задание (исходные данные – результаты лаб. работы № 5).

1. Спрогнозировать показатели на 2009-2011 годы (Приложение 1, таблица 1, по вариантам)

## Лабораторные работы №7-8 Трендовые модели роста с изменением динамических характеристик

В качестве трендовых моделей роста рассмотрим две:

• кривую Гомпертца

$$
y_t = k a^{b^t};
$$

• логистическая кривая Перла-Рида

$$
y_t = \frac{k}{1 + be^{-at}}.
$$

Порядок оценки параметров кривой Гомпертца.

1. Ввод исходных данных в виде таблицы.

2. Логарифмирование значений  $y$ , для всех значений  $t$ ,  $(t = 1, 2,...)$ , число которых *п* должно быть кратным 3 (например, 9 или 12, или 18 и т.д.):  $\ln y = \ln k + b' \ln a$ .

3. Разбиение столбца со значениями  $\ln y_t$  на три группы с одинаковым числом наблюдений в каждой и нахождение суммы значений каждой этой группы

$$
\Sigma_1 = \sum_{t=1}^{n/3} \ln y_t; \quad \Sigma_2 = \sum_{t=(n/3)+1}^{2n/3} \ln y_t; \quad \Sigma_3 = \sum_{t=(2n/3)+1}^{n} \ln y_t.
$$

4. Вычисление приращений найденных сумм

$$
\Delta_{21} = \Sigma_2 - \Sigma_1; \quad \Delta_{32} = \Sigma_3 - \Sigma_2; \quad \Delta_{321} = \Sigma_3 - 2\Sigma_2 + \Sigma_1,
$$

а также среднего значения логарифма

$$
\overline{\ln y_t} = \frac{\Sigma_1 + \Sigma_2 + \Sigma_3}{n}.
$$

5. Вычисление оценки параметра  $b = \sqrt[n]{\Delta_{32}/\Delta_{21}}$ .

6. Вычисление среднего значения логарифма для оценки параметра

$$
\overline{\ln a} = \frac{b-1}{b} \times \frac{(\Delta_{21})^3}{(\Delta_{321})^2}
$$

и самой оценки параметра  $\dot{a} = EXP(\overline{\ln a})$ .

7. Вычисление среднего значения логарифма для оценки параметра

$$
\overline{\ln k} = \overline{\ln y_i} - \frac{b(b^n - 1)\ln a}{n(b-1)}
$$

и самой оценки параметра  $k = EXP(\overline{\ln k})$ .

Рассмотрим пример.

Фирма некоторое время назад начала оптовую реализацию шариковых ручек новой модели.

Поскольку темпы роста продаж с некоторого момента времени снизились, то руководство поставило перед аналитическим отделом фирмы задачу:

1) сделать глубокий анализ имеющихся данных;

2) дать на ближайшие 2 месяца прогноз увеличения спроса, если в настоящий момент времени спрос не достиг своего максимального уровня.

Специалисты аналитического отдела выдвинули гипотезу о том, что изменение этих данных может быть представлено моделью кривой Гомпертца, что потребовало: 1) проверить выдвинутую гипотезу; 2) дать прогнозные оценки объема продаж на 2 месяца.

Решение с помошью Excel.

1. Ввод исходных данных

2. В ячейку С2 вводится формула =LN(\$B2)

3. В ячейку **D7, D13, D19** вводятся формулы =CYMM(C2:C7), =CYMM(C8:C13), =CYMM(C14:C19) coorветственно

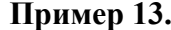

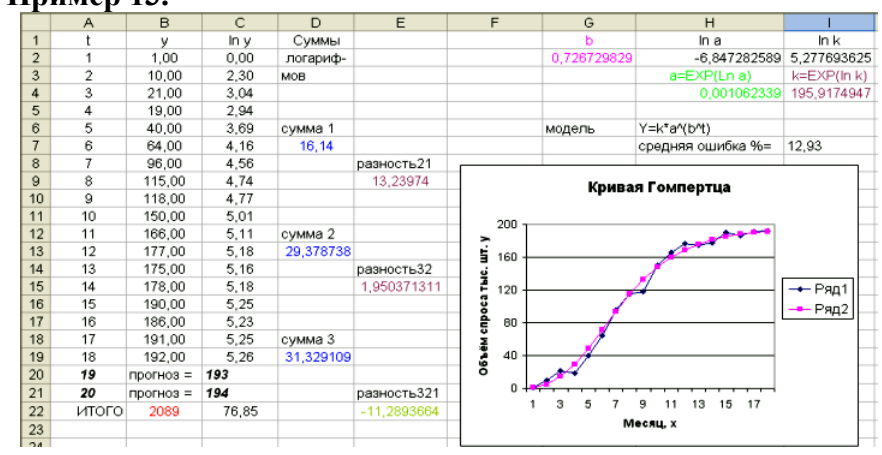

4. В ячейки Е9, Е15 и Е22 вводятся формулы =D13-D7, =D19-D13 и =D19-2\*D13+D7 соответственно

5. В ячейку G2 вводится формула = СТЕПЕНЬ  $(E15/E9;1/6)$ 

6. В ячейку H2 вводится формула = ((G2-1)/G2) \* СТЕ- $\Pi$ EHb(E9;3)/CTE $\Pi$ EHb(E22;2)

7. В ячейку Н4 вводится формула = EXP(H2)

8. В ячейку I2 вводится формула = (С22/18)-G2 \*  $(CTEHEHb(G2;18)-1)*H2/(18*(G2-1))$ 

9. В ячейку I4 вводится формула = EXP(I2)

Таким образом, кривая Гомпертца имеет вид:

 $y_t = 195,9175 \cdot 0,0010623^{0.7267t}$ .

10. Подставляя в данную формулу значения *t*, вычисляем прогнозные значения. В ячейку С20 вводится формула =SIS4\*CTEIIEHb(\$H\$4;CTEIIEHb(\$G\$2; \$A20))

Спрос в начале появления нового вида шариковых ручек был незначителен, затем в середине анализируемого периода времени быстро возрастал, а к концу периода начал значительно снижать темп роста.

Оценка максимально возможного объема спроса составляет 196 единиц шариковых ручек (см. значение оценки параметра  $k$ ). Сопоставив это значение с фактическим спросом в 18-тый период, заключаем, что спрос пока не достиг своего максимального значения. Следовательно, имеет смысл прогнозировать объемы продаж на следующие 2 периода (см. 19-й и 20-й периоды).

### Залание 1.

Таблица 2 - Исходные данные

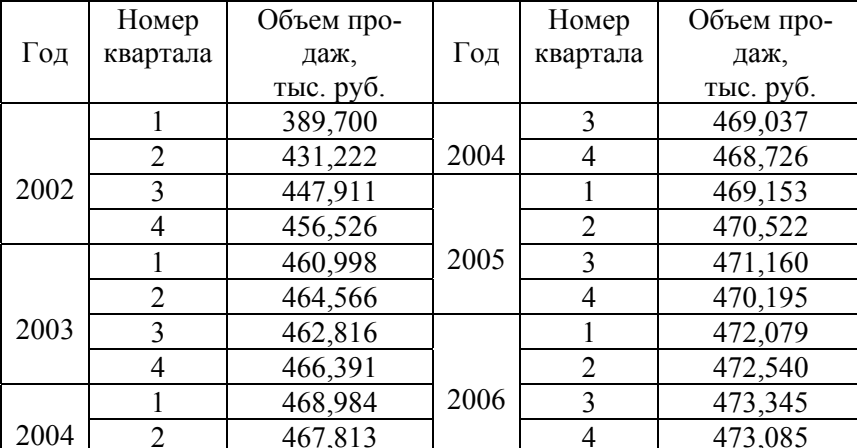

Торговая компания определяет поквартальный плановый ФОТ на 2007 г. Для этого ей необходимо знать объем продаж на этот период времени. Подобрать кривую роста (трендовую модель) к временному ряду, данные которого приведены в таблице 2, и рассчитать с помощью построенной модели прогнозные оценки продаж.

Порядок оценки параметров логистической кривой Перла-Рид.

1. Ввод исходных данных в виде таблицы.

2. Преобразование уравнения кривой с заменой переменных и параметров:

$$
Y_t = 1/y_t
$$
;  $K = 1/k$ ;  $B = b/k$ ;  $A = e^{-a}$ ,

что приводит это уравнение к виду

 $Y_t = K + A^t \cdot B$ .

Данное уравнение по структуре записи совпадает с уравнением кривой Гомпертца после его логарифмирования, если үчесть соответствия:

$$
Y_t \Rightarrow \ln y_t; K \Rightarrow \ln k; A^t \Rightarrow b^t; B \Rightarrow \ln a.
$$

Данное обстоятельство позволяет в дальнейшем следовать последовательности оценки параметров кривой Гомпертца.

3. Разбиение столбца со значениями  $Y$ , на три группы с равным числом наблюдений и подсчитать суммы

$$
\Sigma_1 = \sum_{t=1}^{n/3} Y_t; \quad \Sigma_2 = \sum_{t=(n/3)+1}^{2n/3} Y_t; \quad \Sigma_3 = \sum_{t=(2n/3)+1}^{n} Y_t.
$$

- 4. Вычисление приращений найденных сумм
	- $\Delta_{21} = \Sigma_2 \Sigma_1$ ;  $\Delta_{32} = \Sigma_3 \Sigma_2$ ;  $\Delta_{321} = \Sigma_3 2\Sigma_2 + \Sigma_1$

а также среднего значения

$$
\overline{Y}_t = \frac{\Sigma_1 + \Sigma_2 + \Sigma_3}{n}
$$

5. Вычисление оценки параметра

 $A = \sqrt[n]{\Delta_{32}/\Delta_{21}}$ . Оценка параметра  $a = -\ln A$ .

6. Вычисление среднего значения оценки

$$
\overline{B} = \frac{A-1}{A} \times \frac{(\Delta_{21})^3}{(\Delta_{321})^2}
$$

7. Вычисление среднего значения оценки

$$
\overline{K} = \overline{Y}_t - \frac{A(A^n - 1) B}{n(A - 1)}; \quad \overline{k} = 1/\overline{K}.
$$

8. Вычисление среднего значения параметра  $\overline{h} = \overline{R} \cdot \overline{k}$ 

Прогнозные значения рассчитываются по формуле:

$$
y_t = \frac{1}{K + A^t \cdot B} = \frac{k}{1 + A^t \cdot b}
$$

Рассмотрим пример.

Руководство компании, основная деятельность которой сосредоточена на строительстве оригинальных жилых домов, с целью определения стратегии своей деятельности на последующие два периода поручило аналитическому отделу рассчитать прогнозные оценки ввода в эксплуатацию жилья на эти периоды. Специалисты аналитического отдела выдвинули гипотезу о том, что динамика имеющихся для прогноза данных может описываться кривой Перла-Рида (пример 14).

Проверить правильность этого предположения, построив графики по фактическим и расчетным значениям, а затем получить прогнозные оценки ввода в эксплуатации жилья на два периода.

#### Пример 14.

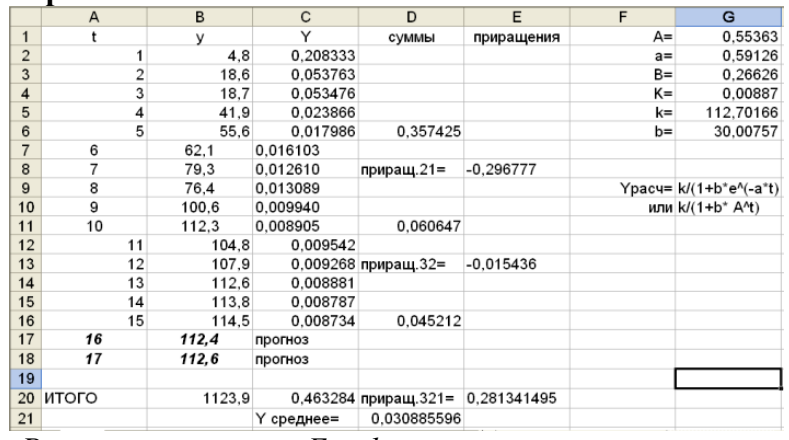

Решение с помощью Excel.

1. Ввод исходных данных.

2. В ячейку С2 вводится формулу =1/\$В2 и копируется на весь столбец до ячейки С16.

- 3. В ячейку С20 вводится формула = CУММ(С2:С16).
- 4. В ячейку D21 вводится формула = C20/15.

5. В ячейки **D6. D11 и D16** вводятся формулы =CYMM(C2:C6), =CYMM(C7:C11)  $\mu$  =CYMM(C12:C16) coorветственно.

6. В ячейки **E8**, **E13 и E20 вводятся формулы** = D11-D6, = $D16-D11$   $\mu$  = $D16-2*D11+D6$  cootbetctbehho.

7. В ячейку G1 вводится формула

### $=$ CTEIIEHb $(E13/E8;1/5)$ .

8. В ячейку G2 вводится формула = (-1)\*LN(G1).

9. В ячейку **G3** вводится формула  $=($ (\$G\$1-1)/\$G\$1)\*СТЕПЕНЬ(\$Е\$8;3)/СТЕПЕНЬ(\$Е\$20;2).

ячейку **G4** вводится  $10. B$ формула  $=SDS21-$ (\$G\$1\*(CTEIIEHb(\$G\$1;15)-1)\*\$G\$3)/(15\*(\$G\$1-1)).

11. В ячейку G5 вводится формула =1/G4.

12. В ячейку G6 вводится формула = SG\$3\*SG\$5.

13. Расчет прогнозного значения с использованием уравнения

$$
Y_t = \frac{112,70}{1+30 \cdot A^t},
$$

В ячейку В17 вводится формула  $=SGS5/(1+SGS6*CTEHEHB(SGS1;SA17))$ 

Специалисты аналитического отдела фирмы сделали следующие выводы, вытекающие из результатов аналитического исследования ввода в эксплуатацию жилья:

• гипотеза о том, что динамика, имеющихся для прогноза данных, скорее всего, описывается кривой Перла-Рида, согласуется с данными;

• рынок ввода в эксплуатацию жилья близок в данных условиях к максимально возможным объёмам;

• прогнозные значения объёмов на два периода близки к достигнутым объемам в последние кварталы.

Залание 2.

Имеются данные об экспорте <sup>и</sup> импорте Германии, млрд. долл. США, за 1985-1996 гг. (таблица 3). Требуется проверить предположение <sup>о</sup> том, что объемы импорта <sup>и</sup> экспорта Германии близки <sup>к</sup> установившемуся уровню.

### Таблица 3 – Исходные данные

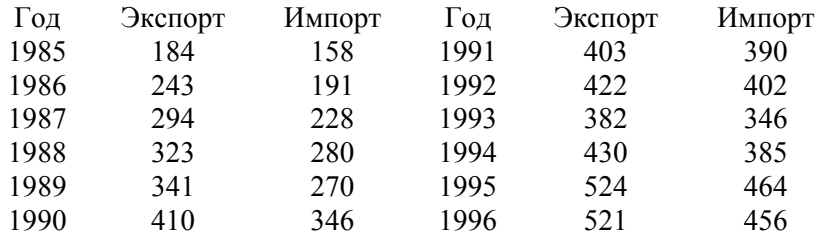

**2 Контрольные задания для заочного отделения**

**2.1 Тематика вопросов для контрольных работ**

### **Первый семестр изучения**

### Вариант 1

1.Взаимосвязь прогнозирования <sup>и</sup> планирования

2.Экономико-математические методы прогнозирования

## Вариант 2

1. Виды социального прогнозирования <sup>и</sup> их характеристика.

2.Эвристические методы прогнозирования.

## Вариант 3

1.Изучение <sup>и</sup> анализ прогностической информации.

2. Формирование анкет <sup>и</sup> таблиц экспертных опросов <sup>в</sup> целях прогнозирования.

## Вариант 4

1.Классификация моделей <sup>в</sup> прогнозировании

2. Требования, предъявляемые <sup>к</sup> информационной базе <sup>в</sup> прогнозировании.

## Вариант 5

1. Концепция будущего как категория социальной прогностики.

2. Сущность <sup>и</sup> область применения экспертных оценок <sup>в</sup> прогнозировании.

#### Вариант 6

1.Определение социального прогнозирования.

2. Статистические оценки <sup>и</sup> регрессионные модели прогнозов.

### Вариант 7

1. Оформление результатов прогноза <sup>и</sup> представление их «заказчику».

2. Синдикативная информация <sup>в</sup> прогнозировании.

## Вариант 8

1. Постановка задачи исследования <sup>и</sup> разработка его плана.

2.Прогнозирование рядов динамики.

## Вариант 9

1. Принципы <sup>и</sup> правила разработки моделей <sup>в</sup> прогнозировании.

2. Подбор экспертов <sup>и</sup> формирование экспертных групп в прогнозировании.

## Вариант 10

1.Процедуры верификации прогноза.

2. Основные типы информации <sup>и</sup> источники ее получения в целях прогнозирования.

## Вариант 11

1. Развитие представлений <sup>о</sup> будущем на ранних стадиях существования.

2. Определение групповых оценок на основе оценок отдельных экспертов <sup>в</sup> прогнозировании.

## Вариант 12

1. Религиозные, утопические <sup>и</sup> философскоисторические корни теории прогнозирования.

2.Многомерные методы статистики <sup>в</sup> прогнозировании.

## Вариант 13

- 1.Современный этап развития исследований будущего.
- 2.Методы экстраполяции <sup>в</sup> прогнозировании.

## Вариант 14

1. Социальное прогнозирование на рубеже XIX—XX столетий.

2. Методы получения первичной информации <sup>в</sup> прогнозировании.

## Вариант 15

1. Сущность <sup>и</sup> функции моделирования.

2. Методы получения вторичной информации <sup>в</sup> прогнозировании.

## Вариант 16

1.Требования, предъявляемые <sup>к</sup> прогностическим моде-

лям.

2.Метод сценариев как метод прогнозирования.

## Вариант 17

1.Формирование прогноза.

2. Метод анализа социально-экономических <sup>и</sup> социально-политических факторов как метод социального прогнозирования.

#### Второй семестр изучения

Вариант 1

Понятия «проект» и «проектирование»  $1.$ 

 $2.$ Проектирование инновационных ситуаций в организации: 1) Определите готовность социальной организации к нововведениям, если известно, что коэффициент неудовлетворенности управляющих составляет 38, коэффициент неудовлетворенности исполнителей - 42; 2) определите готовность организации к изменениям, если известно, что коэффициент потенциальной готовности управляющих составляет 2, коэффициент потенциальной готовности исполнителей - 0,7; 3) вычислите активность в организациях, если известно, что число готовых к изменениям и активных составляет 43 человека, а число лишь готовых - 8. Слелайте выволы.

### Вариант 2

1. Сущность социального проектирования

Проектирование инновационных ситуаций в органи- $2<sub>1</sub>$ зации: 1) Определите готовность социальной организации к нововведениям, если известно, что коэффициент неудовлетворенности управляющих составляет 252, коэффициент неудовлетворенности исполнителей - 252; 2) определите готовность организации к изменениям, если известно, что коэффициент потенциальной готовности управляющих составляет 0,9, коэффициент потенциальной готовности исполнителей - 1.5; 3) вычислите активность в организациях, если известно, что число готовых к изменениям и активных составляет 16 человек, а число лишь готовых - 16. Сделайте выводы.

Вариант 3

Субъект и объект социального проектирования  $1_{\cdot}$ 

 $2<sub>1</sub>$ Проектирование инновационных ситуаций в организации: 1) Определите готовность социальной организации к нововведениям, если известно, что коэффициент неудовлетворенности управляющих составляет 160, коэффициент неудовлетворенности исполнителей - 80; 2) определите готовность организации к изменениям, если известно, что коэффициент потенциальной готовности управляющих составляет 1, коэффициент потенциальной готовности исполнителей - 1.2: 3) вычислите активность в организациях, если известно, что число готовых к изменениям и активных составляя 17 человек, а число лишь готовых - 20. Слелайте выволы.

### Вариант 4

Виды проектов  $1<sup>1</sup>$ 

Проектирование инновационных ситуаций в органи- $2^{\circ}$ зации: 1) Определите готовность социальной организации к нововведениям, если известно, что коэффициент неудовлетворенности управляющих составляет 320, коэффициент неудовлетворенности исполнителей - 330; 2) определите готовность организации к изменениям, если известно, что коэффициент потенциальной готовности управляющих составляет 1,7, коэффициент потенциальной готовности исполнителей - 2; 3) вычислите активность в организациях, если известно, что число готовых к изменениям и активных составляет 1020 человек, а число лишь готовых - 840. Сделайте выводы.

## Вариант 5

Основные предпосылки социального проектирования  $1_{-}$ 

Проектирование инновационных ситуаций в органи- $\overline{2}$ зации: 1) Определите готовность социальной организации к нововведениям, если известно, что коэффициент неудовлетворенности управляющих составляет 11, коэффициент неудовлетворенности исполнителей - 15; 2) определите готовность организации к изменениям, если известно, что коэффициент потенциальной готовности управляющих составляет 1, коэффициент потенциальной готовности исполнителей – 0,8; 3) вычислите активность в организациях, если известно, что число готовых <sup>к</sup> изменениям <sup>и</sup> активных составляет 342 человека, <sup>а</sup> число лишь готовых – 50. Сделайте выводы.

#### Вариант 6

1.Требования, предъявляемые <sup>к</sup> проекту.

2. Проектирование инновационных ситуаций <sup>в</sup> организации: 1) Определите готовность социальной организации <sup>к</sup> нововведениям, если известно, что коэффициент неудовлетворенности управляющих составляет 1420, коэффициент неудовлетворенности исполнителей – 1000; 2) определите готовность организации <sup>к</sup> изменениям, если известно, что коэффициент потенциальной готовности управляющих составляет 0,6, коэффициент потенциальной готовности исполнителей – 0,5; 3) вычислите активность в организациях, если известно, что число готовых к изменениям <sup>и</sup> активных составляет 80 человека, <sup>а</sup> число лишь готовых – 80. Сделайте выводы.

### Вариант 7

1.Жизненный цикл проекта

2. Проектирование инновационных ситуаций <sup>в</sup> организации: 1) Определите готовность социальной организации <sup>к</sup> нововведениям, если известно, что коэффициент неудовлетворенности управляющих составляет 12, коэффициент неудовлетворенности исполнителей – 12; 2) определите готовность организации <sup>к</sup> изменениям, если известно, что коэффициент потенциальной готовности управляющих составляет 1,4, коэффициент потенциальной готовности исполнителей – 1; 3) вычислите активность в организациях, если известно, что число готовых <sup>к</sup> изменениям <sup>и</sup> активных составляет 16 человек, <sup>а</sup> число лишь готовых – 23. Сделайте выводы.

Вариант 8

1. Ресурсы как условия эффективности реализации проекта.

2. Проектирование инновационных ситуаций <sup>в</sup> организации: 1) Определите готовность социальной организации <sup>к</sup> нововведениям, если известно, что коэффициент неудовлетворенности управляющих составляет 56, коэффициент неудовлетворенности исполнителей – 48; 2) определите готовность организации <sup>к</sup> изменениям, если известно, что коэффициент потенциальной готовности управляющих составляет 0,6, коэффициент потенциальной готовности исполнителей – 1; 3) вычислите активность в организациях, если известно, что число готовых <sup>к</sup> изменениям <sup>и</sup> активных составляет 111 человек, <sup>а</sup> число лишь готовых – 352. Сделайте выводы.

### Вариант 9

1. Социальная проекция

2. Проектирование инновационных ситуаций <sup>в</sup> организации: 1) Определите готовность социальной организации <sup>к</sup> нововведениям, если известно, что коэффициент неудовлетворенности управляющих составляет 98, коэффициент неудовлетворенности исполнителей – 133; 2) определите готовность организации <sup>к</sup> изменениям, если известно, что коэффициент потенциальной готовности управляющих составляет 1, коэффициент потенциальной готовности исполнителей – 1; 3) вычислите активность в организациях, если известно, что число готовых <sup>к</sup> изменениям <sup>и</sup> активных составляет 408 человек, <sup>а</sup> число лишь готовых – 32. Сделайте выводы.

## Вариант 10

1.Социальная диагностика.

2. Проектирование инновационных ситуаций <sup>в</sup> организации: 1) Определите готовность социальной организации <sup>к</sup> нововведениям, если известно, что коэффициент неудовлетворенности управляющих составляет 323, коэффициент неудовлетворенности исполнителей - 789; 2) определите готовность организации к изменениям, если известно, что коэффициент потенциальной готовности управляющих составляет 3, коэффициент потенциальной готовности исполнителей - 2; 3) вычислите активность в организациях, если известно, что число готовых к изменениям и активных составляет 46 человек, а число лишь готовых -47. Слелайте выволы.

Вариант 11

Социальное предвидение.  $1$ .

 $2<sub>1</sub>$ Проектирование инновационных ситуаций в организации: 1) Определите готовность социальной организации к нововведениям, если известно, что коэффициент неудовлетворенности управляющих составляет 38, коэффициент неудовлетворенности исполнителей - 42; 2) определите готовность организации к изменениям, если известно, что коэффициент потенциальной готовности управляющих составляет 0,9, коэффициент потенциальной готовности исполнителей - 1.5; 3) вычислите активность в организациях, если известно, что число готовых к изменениям и активных составляет 17 человек, а число лишь готовых - 20. Сделайте выводы.

Вариант 12

Социальное планирование.  $1.$ 

Проектирование инновационных ситуаций в органи- $2<sub>1</sub>$ зации: 1) Определите готовность социальной организации к нововведениям, если известно, что коэффициент неудовлетворенности управляющих составляет 252, коэффициент неудовлетворенности исполнителей - 252; 2) определите готовность организации к изменениям, если известно, что коэффициент потенциальной готовности управляющих составляет 1, коэффициент потенциальной готовности исполнителей - 1.2: 3) вычислите активность в организациях, если известно, что число готовых к изменениям и активных составляет 1020 человек, а число лишь готовых - 840. Слелайте выволы.

## Вариант 13

Процессы управления проектами.

Проектирование инновационных ситуаций в органи- $2<sub>1</sub>$ зации: 1) Определите готовность социальной организации к нововведениям, если известно, что коэффициент неудовлетворенности управляющих составляет 320, коэффициент неудовлетворенности исполнителей - 330; 2) определите готовность организации к изменениям, если известно, что коэффициент потенциальной готовности управляющих составляет 1, коэффициент потенциальной готовности исполнителей - 0,8; 3) вычислите активность в организациях, если известно, что число готовых к изменениям и активных составляет 80 человек, а число лишь готовых - 80. Сделайте выводы.

Вариант 14

Команда управления проектом.  $1.$ 

Проектирование инновационных ситуаций в органи- $2_{-}$ зации: 1) Определите готовность социальной организации к нововведениям, если известно, что коэффициент неудовлетворенности управляющих составляет 11, коэффициент неудовлетворенности исполнителей - 15; 2) определите готовность организации к изменениям, если известно, что коэффициент потенциальной готовности управляющих составляет 0,6, коэффициент потенциальной готовности исполнителей - 0,5; 3) вычислите активность в организациях, если известно, что число готовых к изменениям и активных составляет 16 человек, а число лишь готовых - 23. Сделайте выводы.

#### Вариант 15

1. Социальные технологии.

2. Проектирование инновационных ситуаций <sup>в</sup> организации: 1) Определите готовность социальной организации <sup>к</sup> нововведениям, если известно, что коэффициент неудовлетворенности управляющих составляет 1420, коэффициент неудовлетворенности исполнителей – 1000; 2) определите готовность организации <sup>к</sup> изменениям, если известно, что коэффициент потенциальной готовности управляющих составляет 1,4, коэффициент потенциальной готовности исполнителей – 1; 3) вычислите активность в организациях, если известно, что число готовых к изменениям <sup>и</sup> активных составляет 111 человек, <sup>а</sup> число лишь готовых – 352. Сделайте выводы.

### Вариант 16

1. Понятие технологизации процесса.

2. Проектирование инновационных ситуаций <sup>в</sup> организации: 1) Определите готовность социальной организации <sup>к</sup> нововведениям, если известно, что коэффициент неудовлетворенности управляющих составляет 12, коэффициент неудовлетворенности исполнителей – 12; 2) определите готовность организации <sup>к</sup> изменениям, если известно, что коэффициент потенциальной готовности управляющих составляет 0,6, коэффициент потенциальной готовности исполнителей – 1; 3) вычислите активность в организациях, если известно, что число готовых <sup>к</sup> изменениям <sup>и</sup> активных составляет 408 человек, <sup>а</sup> число лишь готовых – 32. Сделайте выводы.

Вариант 17

1.Региональное проектирование.

2. Проектирование инновационных ситуаций <sup>в</sup> организации: 1) Определите готовность социальной организации <sup>к</sup> нововведениям, если известно, что коэффициент неудовлетворен-

ности управляющих составляет 56, коэффициент неудовлетворенности исполнителей – 48; 2) определите готовность организации <sup>к</sup> изменениям, если известно, что коэффициент потенциальной готовности управляющих составляет 1, коэффициент потенциальной готовности исполнителей – 1; 3) вычислите активность в организациях, если известно, что число готовых <sup>к</sup> изменениям <sup>и</sup> активных составляет 46 человек, <sup>а</sup> число лишь готовых – 47. Сделайте выводы.

Рекомендуемая литература по выполнению второго задания: Курбатов В.И., Курбатова О.В. Социальное проектирование: Учебное пособие. – Ростов <sup>н</sup>/Д: Феникс, 2001 – С. 75-78.

### **2.2 Основные требования <sup>к</sup> выполнению контрольных работ для студентов заочного отделения НХТИ по дисциплине «Основы социального прогнозирования <sup>и</sup> социального проектирования»**

1.Контрольная работа является результатом самостоятельного изучения учебной <sup>и</sup> специальной литературы <sup>и</sup> грамотного изложения вопроса <sup>в</sup> виде письменного сочинения. Она **предоставляется <sup>в</sup> деканат за 1 месяц** до начала экзаменационной сессии.

2.Вариант задания контрольной работы выбирается согласно очередности, представленной <sup>в</sup> списке группы.

3.Контрольная работа должна показать степень освоения навыков самостоятельной исследовательской деятельности, научность <sup>и</sup> логику письменного изложения темы.

4.Работа должна иметь:

– содержание с указанием страниц основных разделов работы

– введение

– основную часть, разбитую на разделы <sup>и</sup> подразделы

- заключение

- ссылки на источники в виде в квадратных скобках, например [4; с. 52].

- список использованной литературы (не менее 3-х источников) в порядке упоминания источников в тексте.

6. При оценке контрольной работы учитывается:

- полнота раскрытия теоретического вопроса;

- качество выполнения практического задания;

- количество использованной литературы (учебники, справочники, пособия, периодическая печать): не менее трех источников:

- объем работы: не менее 20 тетрадных страниц;

- стиль, орфография, ясность изложения;

- соблюдение предложенных требований по выполнению контрольной работы.

7. Титульный лист контрольной работы должен быть оформлен по следующему образцу (Приложение 2)

### 3 Вопросы к зачету по курсу «Основы социального прогнозирования и социального проектирования»

- 1. Определение социального прогнозирования.
- 2. Виды социального прогнозирования и их характеристика.
- 3. Концепция будущего как категория социальной прогностики.
- 4. Взаимосвязь прогнозирования и планирования.
- 5. Развитие представлений о будущем на ранних стадиях существования.
- 6. Религиозные, утопические и философско-исторические корни теории прогнозирования.
- 7. Социальное прогнозирование на рубеже XIX—XX столетий.
- 8. Современный этап развития исследований будущего.
- 9. Постановка задачи исследования и разработка его плана.
- 10. Изучение и анализ прогностической информации.
- 11. Формирование прогноза.
- 12. Процедуры верификации прогноза.
- 13. Оформление результатов прогноза и представление их «заказчику».
- 14. Сущность и функции моделирования.
- 15. Классификация моделей.
- 16. Требования, предъявляемые к прогностическим моделям.
- 17. Принципы и правила разработки моделей.
- 18. Методы сценариев.
- 19. Эвристические методы.
- 20. Экономико-математические методы.
- 21. Методы экстраполяции.
- 22. Метод анализа социально-экономических и социальнополитических факторов.
- 23. Требования, предъявляемые к информационной базе в прогнозировании.
- 24. Основные типы информации и источники ее получения.
- 25. Синдикативная информация.
- 26. Методы получения вторичной информации.
- 27. Методы получения первичной информации.
- 28. Сущность <sup>и</sup> область применения экспертных оценок.
- 29. Подбор экспертов <sup>и</sup> формирование экспертных групп.
- 30. Определение групповых оценок на основе оценок отдельных экспертов.
- 31. Формирование анкет <sup>и</sup> таблиц экспертных опросов.
- 32. Прогнозирование рядов динамики.
- 33. Многомерные методы статистики <sup>в</sup> прогнозировании.
- 34. Статистические оценки <sup>и</sup> регрессионные модели прогнозов.

## **4 Вопросы <sup>к</sup> экзамену по курсу «Основы социального прогнозирования <sup>и</sup> социального проектирования»**

- 1. Определение социального прогнозирования.
- 2. Виды социального прогнозирования <sup>и</sup> их характеристика.
- 3. Концепция будущего как категория социальной прогностики.
- 4. Взаимосвязь прогнозирования <sup>и</sup> планирования.
- 5. Развитие представлений <sup>о</sup> будущем на ранних стадиях существования.
- 6. Религиозные, утопические <sup>и</sup> философско-исторические корни теории прогнозирования.
- 7. Социальное прогнозирование на рубеже XIX—XX столетий.
- 8. Современный этап развития исследований будущего.
- 9. Постановка задачи исследования <sup>и</sup> разработка его плана.
- 10. Изучение <sup>и</sup> анализ прогностической информации.
- 11. Формирование прогноза.
- 12. Процедуры верификации прогноза.
- 13. Оформление результатов прогноза <sup>и</sup> представление их «заказчику».
- 14. Сущность <sup>и</sup> функции моделирования.
- 15. Классификация моделей.
- 16. Требования, предъявляемые <sup>к</sup> прогностическим моделям.
- 17. Принципы <sup>и</sup> правила разработки моделей.
- 18. Метод сценариев.
- 19. Эвристические методы.
- 20. Экономико-математические методы.
- 21. Методы экстраполяции.
- 22. Метод анализа социально-экономических <sup>и</sup> социальнополитических факторов.
- 23. Требования, предъявляемые <sup>к</sup> информационной базе <sup>в</sup> прогнозировании.
- 24. Основные типы информации <sup>и</sup> источники ее получения.
- 25. Синдикативная информация.
- 26. Методы получения вторичной информации.
- 27. Методы получения первичной информации.
- 28. Сущность <sup>и</sup> область применения экспертных оценок.
- 29. Подбор экспертов <sup>и</sup> формирование экспертных групп.
- 30. Определение групповых оценок на основе оценок отдельных экспертов.
- 31. Формирование анкет <sup>и</sup> таблиц экспертных опросов.
- 32. Прогнозирование рядов динамики.
- 33. Многомерные методы статистики <sup>в</sup> прогнозировании.
- 34. Статистические методы прогнозирования.
- 35. Понятия «проект» и «проектирование».
- 36. Сущность социального проектирования.
- 37. Субъект <sup>и</sup> объект социального проектирования.
- 38. Виды проектов.
- 39. Основные предпосылки социального проектирования.
- 40. Требования, предъявляемые <sup>к</sup> проекту.
- 41. Жизненный цикл проекта.
- 42. Ресурсы как условия эффективности реализации проекта.
- 43. Социальная проекция.
- 44. Социальная диагностика.
- 45. Социальное предвидение.
- 46. Социальное планирование.
- 47. Процессы управления проектами.
- 48. Команда управления проектом.
- 49. Базовые механизмы управления проектами.
- 50. Стоимостные оценки проекта.
- 51. Социальные технологии.
- 52. Типология социальных технологий.
- 53. Понятие технологизации процесса.
- 54. Региональное проектирование.
- 55. Среда регионального проектирования.

## **5 Информационно-методическое обеспечение дисциплины**

## **5.1 Основная литература**

1. Агапов, П. В. Социальное прогнозирование : учебное пособие / П. В. Агапов, В. В. Афанасьев, Г. Н. Качура. – М. : «Канон+» РООИ «Реабилитация», 2009. – 272 <sup>с</sup>.

2. Басовский, Л. Е. Прогнозирование <sup>и</sup> планирование <sup>в</sup> условиях рынка : учебное пособие / Л. Е. Басовский. – М. : ИН-ФРА-М, 2007. – 260 <sup>с</sup>.

3. Курбатов, В. И. Социальное проектирование : учебное пособие / В. И. Курбатов, О. В. Курбатова. – Ростов <sup>н</sup>/Д : Феникс, 2001. – 416 <sup>с</sup>.

4. Найбороденко, Н. М. Прогнозирование <sup>и</sup> стратегия социального развития России / Н. М. Найбороденко. – М. : Издательско-книготорговый центр «Маркетинг», 2003. – 352 <sup>с</sup>.

5. Шепитько, Г. Е. Социальное прогнозирование <sup>и</sup> моделирование : учебное пособие / Г. Е. Шепитько. – М. : Академия экономической безопасности МВД России, 2005. – 273 <sup>с</sup>.

## **5.2 Дополнительная литература**

1. Балашов, В. Г. Механизмы управления организационными проектами / В. Г. Балашов, А. Ю. Заложнев, Д. А. Новиков. – М. : ИПУ РАН, 2003. – 84 <sup>с</sup>.

2. Бестужев-Лада, И. В. Социальное прогнозирование : курс лекций / И. В. Бестужев-Лада. – М. : Педагогическое общество России, 2002. – 392 <sup>с</sup>.

3. Бобровский, С. Стратегическое управление проектами / С. Бобровский. – Режим доступа : http://www.iteam.ru/ publications/project/section\_36/article\_344, свободный.

4. Большаков, Б. Е. Теория <sup>и</sup> методология проектирования устойчивого развития природно-социальных систем : учебнометодическое пособие / Б. Е. Большаков. – Дубна : 2006. – 66 <sup>с</sup>.

5. Васильев, Д. К. Типовые решения <sup>в</sup> управлении проектами / Д. К. Васильев, А. Ю. Заложнев, Д. А. Новиков, А. В. Цветков. – М. : ИПУ РАН, 2003. – 75 <sup>с</sup>.

6. Волосникова, Е. А. Теоретические <sup>и</sup> организационнометодические основы социального проектирования / Е. А. Волосниакова // Региональная экономика: теория <sup>и</sup> практика. –  $2007. - N_2$  7. – C. 109–117.

7. Гаврилов, О. А. Стратегия правотворчества <sup>и</sup> социальное прогнозирование / О. А. Гаврилов. – М. : 1993. – 128 <sup>с</sup>.

8. Глазьев, С. Проблемы прогнозирования макроэкономической динамики / С. Глазьев // Российский экономический журнал. – 2001. – № 3. – С. 76–85.

9. Дубова, Н. Управление проектами / Н. Дубова. – Режим доступа : http://www.iteam.ru/publications/project/section\_39/ article\_385, свободный.

10. Коркишко, М. «Полезная» классификация проектов / М. Коркишко. – Режим доступа : http://www.iteam.ru/publications/ project/section\_35/article\_1827, свободный.

11. Косинцева, Ю. Ф. Особенности проектирования развития социальной системы / Ю. Ф. Косинцева // Университетские чтения 2006. – Симпозиум 3. – Секция № 2 Политология <sup>и</sup> социология.

12. Минько, А. А. Прогнозирование <sup>в</sup> бизнесе <sup>с</sup> помощью Excel. Просто как дважды два / А. А. Минько. – М. : Эксмо, 2007. – 208 <sup>с</sup>.

13. Ньюэлл, М. Стоимостные оценки проекта / М. Ньюэлл. – Режим доступа : http://www.iteam.ru/publications/project/section\_ 36/article\_771, свободный.

14. Парсаданов, Г. А. Планирование <sup>и</sup> прогнозирование социально-экономической системы страны (теоретикометодологические аспекты) : учебное пособие для вузов / Г. А. Парсаданов. – М. : ЮНИТИ-ДАНА, 2001. – 223 <sup>с</sup>.

15. Прогнозирование <sup>и</sup> планирование <sup>в</sup> условиях рынка : учебное пособие для вузов / под ред. Т. Г. Морозовой, А. В. Пикулькина. – М. : ЮНИТИ-ДАНА, 2003. – 279 <sup>с</sup>.

16. Прогнозирование <sup>и</sup> планирование экономики: практикум : учебное пособие / под ред. Г. А. Кандауровой. – Минск : Экоперспектива, 2006. – 152 <sup>с</sup>.

17. Сафронова, В. М. Прогнозирование <sup>и</sup> моделирование <sup>в</sup> социальной работе : учебное пособие для студентов высших учебных заведений / В. М. Сафронова. – М. : Издательский центр «Академия», 2002. – 192 <sup>с</sup>.

18. Сиволап, Н. Н. Прогнозирование основных показателей социальной сферы региона / Н. Н. Сиволап // Региональная экономика: теория <sup>и</sup> практика. – 2007. – № 7. – С. 121–123.

19. Тихонов, Э. Е. Методы прогнозирования <sup>в</sup> условиях рынка : учебное пособие / Э. Е. Тихонов. – Невинномысск, 2006.  $-221$  c.

20. Турчин, С. Современный подход <sup>к</sup> организации групповой работы <sup>в</sup> проектной команде / С. Турчин. – Режим доступа : http://www.iteam.ru/publications/project/section\_37/article\_1147, свободный.

21. Федин, М. Управление проектами / М. Федин. – Режим доступа : http://www.iteam.ru/publications/project/section\_41/ article\_519, свободный.

22. Цветков, А. В. Стимулирование <sup>в</sup> управлении проектами / А. В. Цветков. – М. : ООО «НИЦ «АПОСТРОФ», 2001. – 143 <sup>с</sup>.

23. Цыгичко, В. Н. Прогнозирование социальноэкономических процессов / В. Н. Цыгичко. – М. : КомКнига, 2007. – 240 <sup>с</sup>.

24. Эдвардс, Р. Групповое проектное планирование: новое слово <sup>в</sup> управлении проектами / Р. Эдвардс. – Режим доступа : http://www.iteam.ru/publications/project/section\_35/article\_335, свободный.

## **Варианты заданий для лабораторных работ**

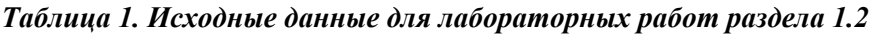

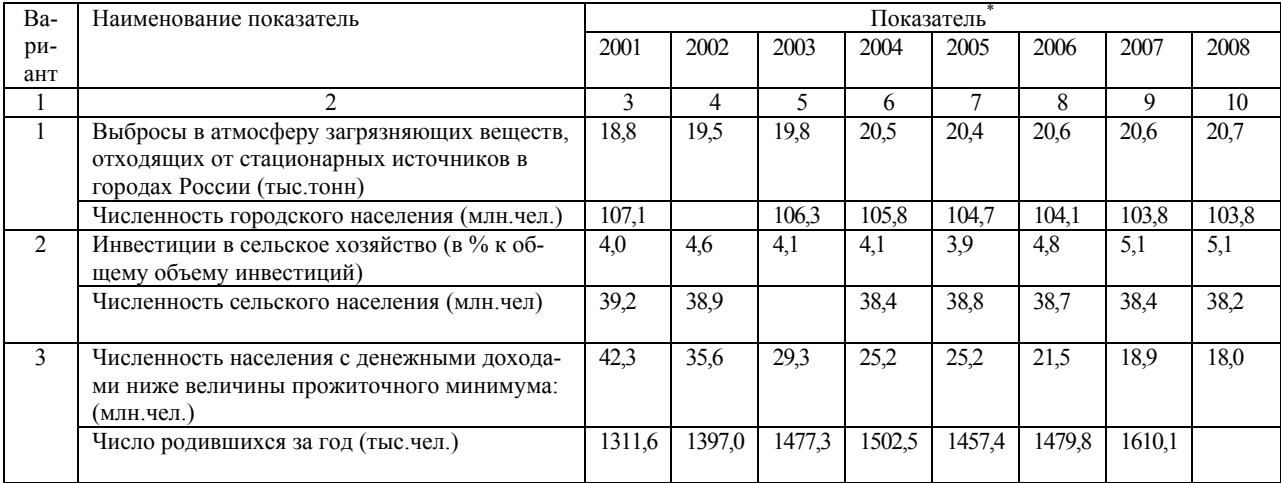

\* По данным Федеральной службы государственной статистики // http://www.gks.ru

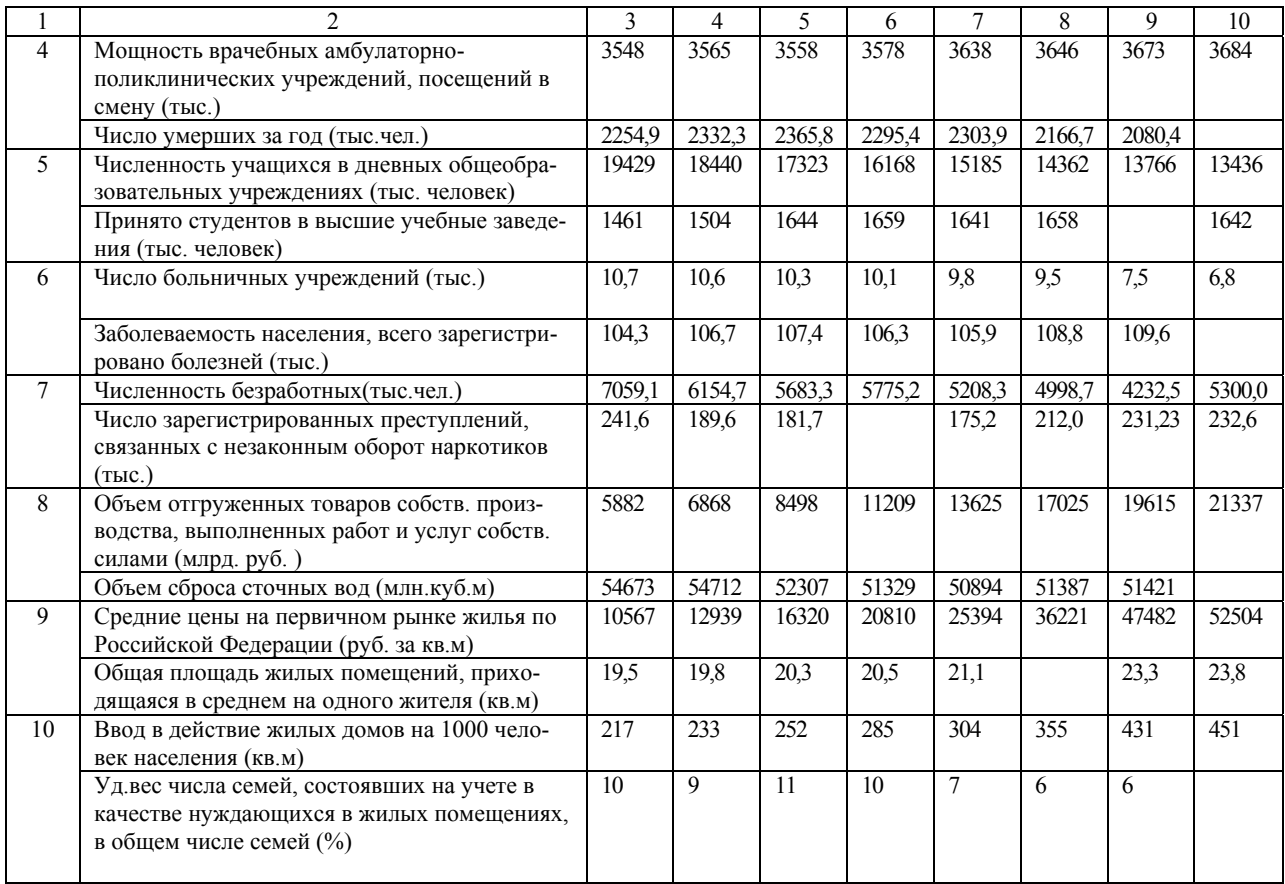

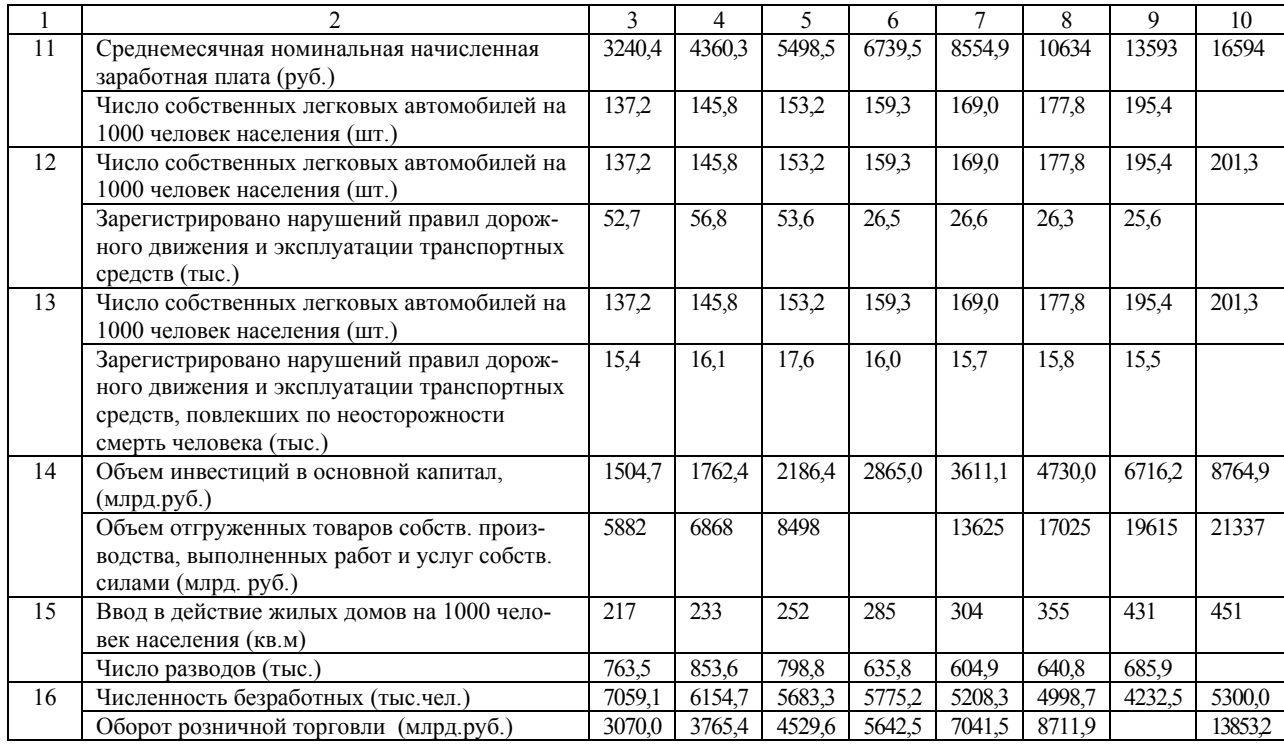

93

### Приложение 2

### **Образец оформления титульного листа**

Нижнекамский химико-технологический институт (филиал) Государственного образовательного учреждения высшего профессионального образования «Казанский государственный технологический университет»

Кафедра государственного, муниципального управления, социологии и менеджмента

КОНТРОЛЬНАЯ РАБОТА ПО ДИСЦИПЛИНЕ «ОСНОВЫ СОЦИАЛЬНОГО ПРОГНОЗИРОВАНИЯ И СОЦИАЛЬНОГО ПРОЕКТИРОВАНИЯ»

Тема: (указываете наименование теоретического вопроса)

Вариант  $N_2$ 

Студента (ки):

 $(xypc, ryyma)$ 

 $(\Phi M.0)$ 

Проверил:\_\_

Нижнекамск - 20 г.

- 1

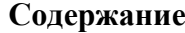

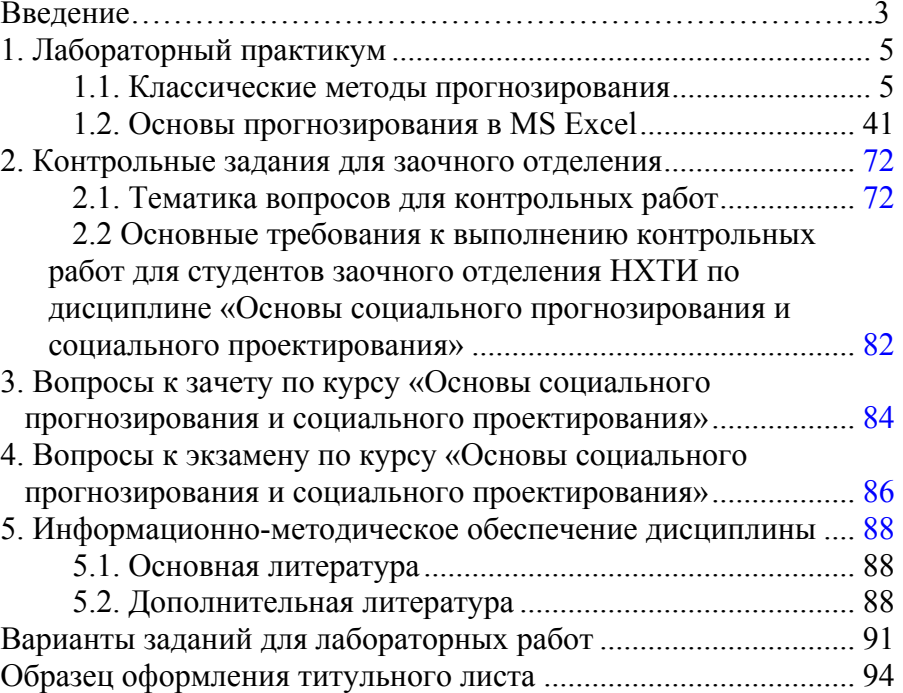

**Учебное издание**

**Тухватуллина Марина Александровна Тухватуллин Антон Ильдусович**

# **ОСНОВЫ СОЦИАЛЬНОГО ПРОГНОЗИРОВАНИЯ И СОЦИАЛЬНОГО ПРОЕКТИРОВАНИЯ**

# ПРАКТИКУМ

Корректор Габдурахимова Т.М. Худ. редактор Федорова Л.Г.

Сдано <sup>в</sup> набор 22.12.2010. Подписано <sup>в</sup> печать 11.03.2011. Бумага офсетная. Гарнитура Таймс. Усл. печ. <sup>л</sup>. 6. Тираж 100. Заказ №16.

НХТИ (филиал) ГОУ ВПО «КГТУ», г. Нижнекамск, 423570, ул. 30 лет Победы, д. 5а.